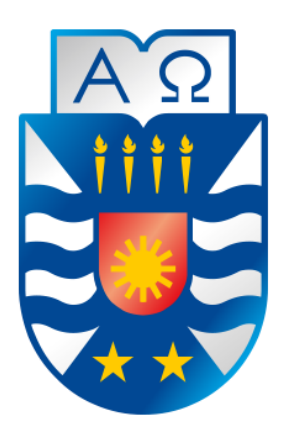

# **UNIVERSIDAD DEL BÍO-BÍO**

FACULTAD DE CIENCIAS EMPRESARIALES ESCUELA DE INGENIERIA CIVIL EN INFORMATICA CHILLAN

# **SISTEMA DE RESERVA DE ALMUERZOS UBB**

FELIPE MATÍAS NEIRA BAHAMONDES.

Profesor Guía.

Rodrigo Ariel Torres Avilés.

Memoria para optar al título de Ingeniero Civil en Informática

Chillán, Julio 2019

*Universidad del Bío-Bío. Red de Bibliotecas – Chile*

## **Resumen**

Anualmente la Universidad del Bío-Bío selecciona un grupo de estudiantes para ser beneficiaros de la beca de alimentación para proveer de un almuerzo gratuito diariamente.

El proceso de reserva y pago tiene un funcionamiento un tanto alejado de la tecnología, es por esto que surgen problemas en la organización y comunicación entre los funcionarios encargados de administrar los beneficios y los alumnos, pues no existe un proceso centralizado que estructure la información.

Este proyecto titulado "Sistema de reserva de almuerzos UBB" nace a partir de la necesidad de crear un software que facilite el proceso de reserva y registro de asistencia tanto para alumnos como funcionarios por medio de la automatización de procesos y validaciones que aseguren la transparencia en el uso del beneficio. Por último disminuyendo en gran medida los tiempos empleados en el proceso de formulación de pagos mensuales

En el desarrollo de este proyecto se utiliza una metodología iterativa incremental a través del modelo de tres capas MVC (modelo, vista y controlador).

## **Abstract**

Yearly the University of Bío-Bío selects a group of students to be beneficiaries of the feeding scholarship to provide a free lunch daily.

The reservation and payment process works without technology,, as consequence come up problems in the organization and communication between the managers in charge of the benefits and the students, since there is no centralized process that structures the information.

This project entitled "Sistema de reserva de almuerzos UBB" was born from the need to create software that facilitates the process of booking and registration of assistance for students and officials through the automation of processes and validations to ensure transparency in the use of the benefit, finally greatly reducing the time spent in the process of formulating monthly payments.

In the development of this project an incremental iterative methodology was used through the three layer model MVC (model, view and controller).

# Índice General

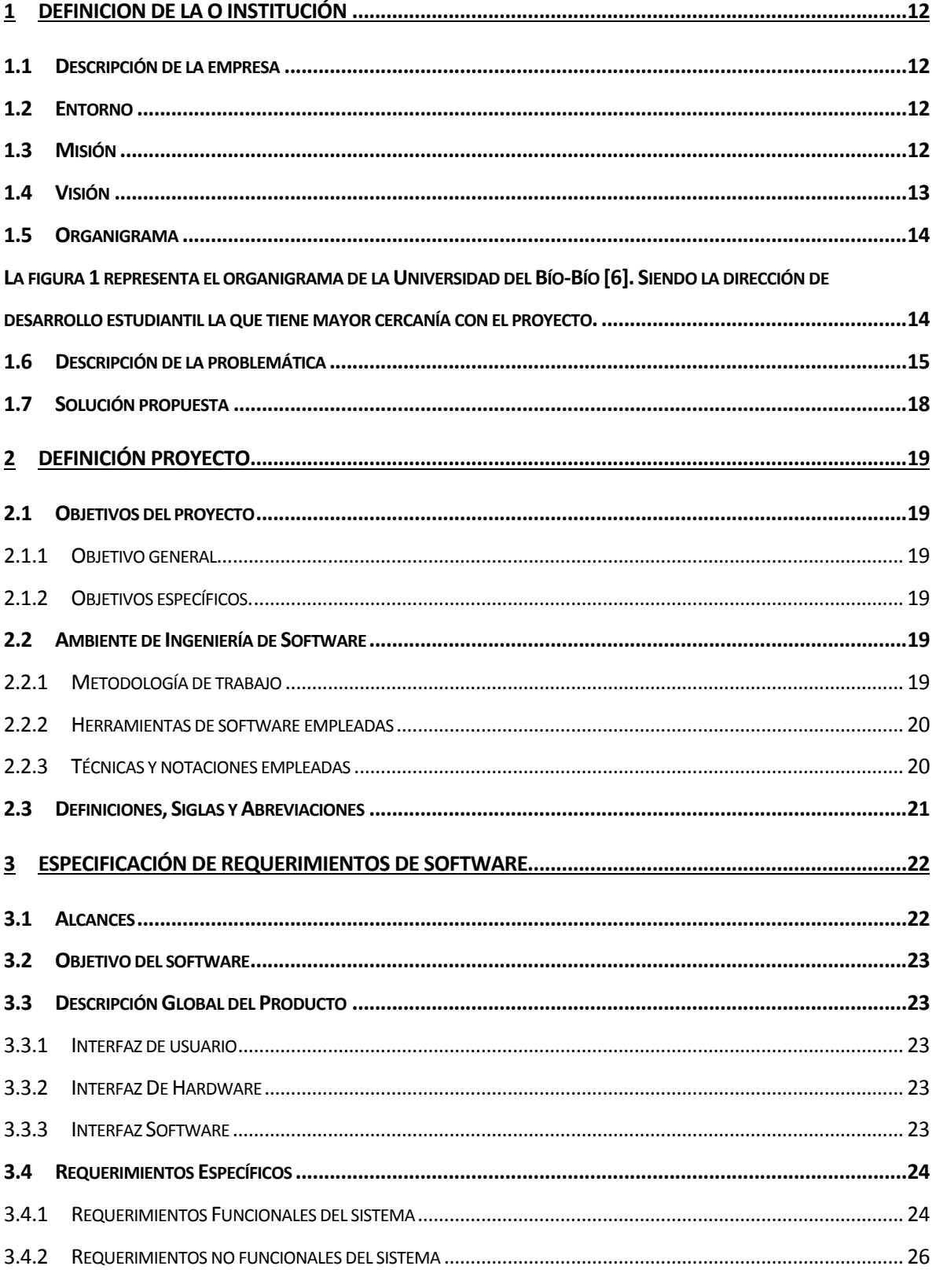

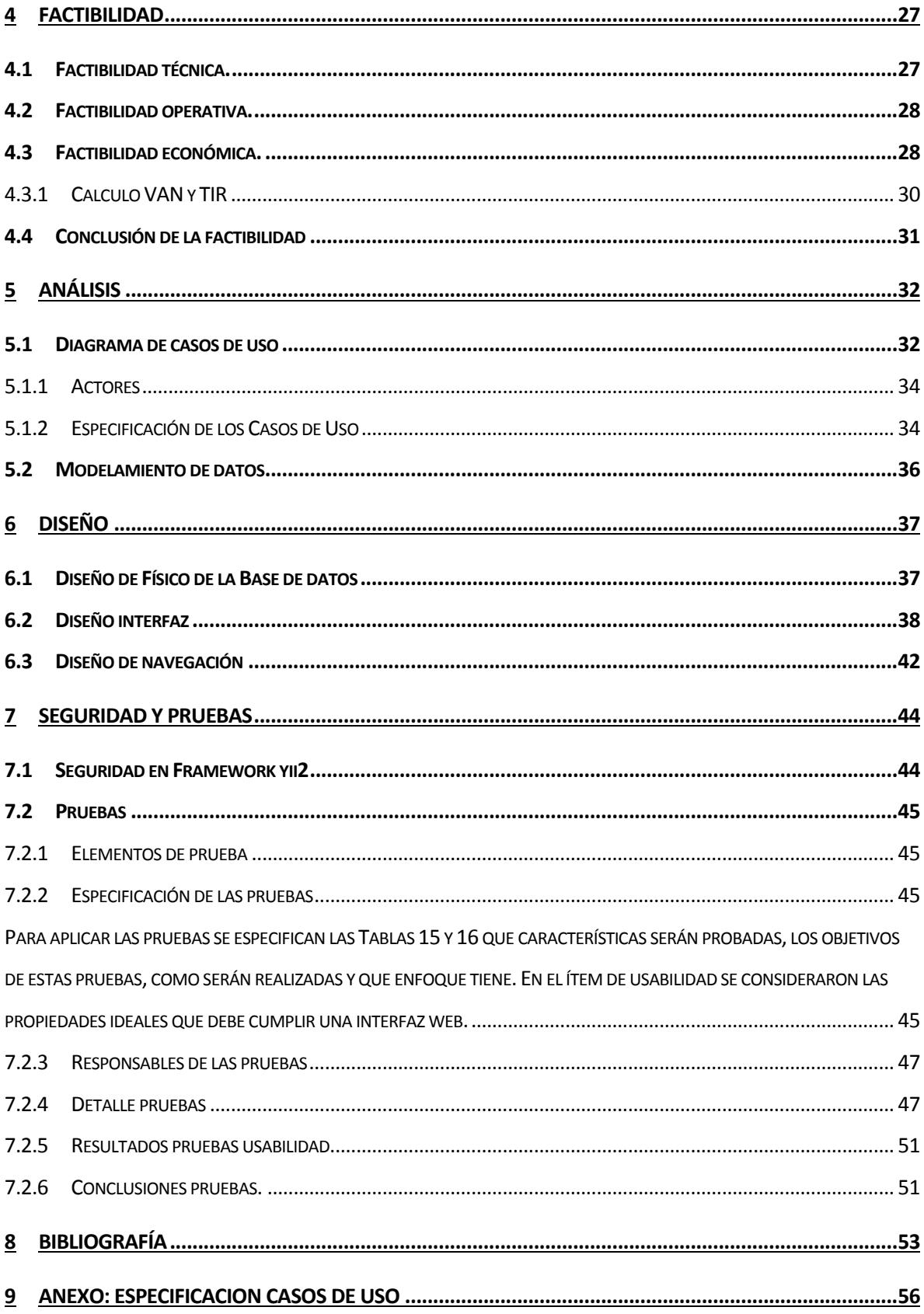

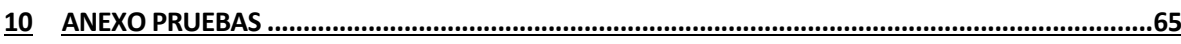

# Índice Tablas

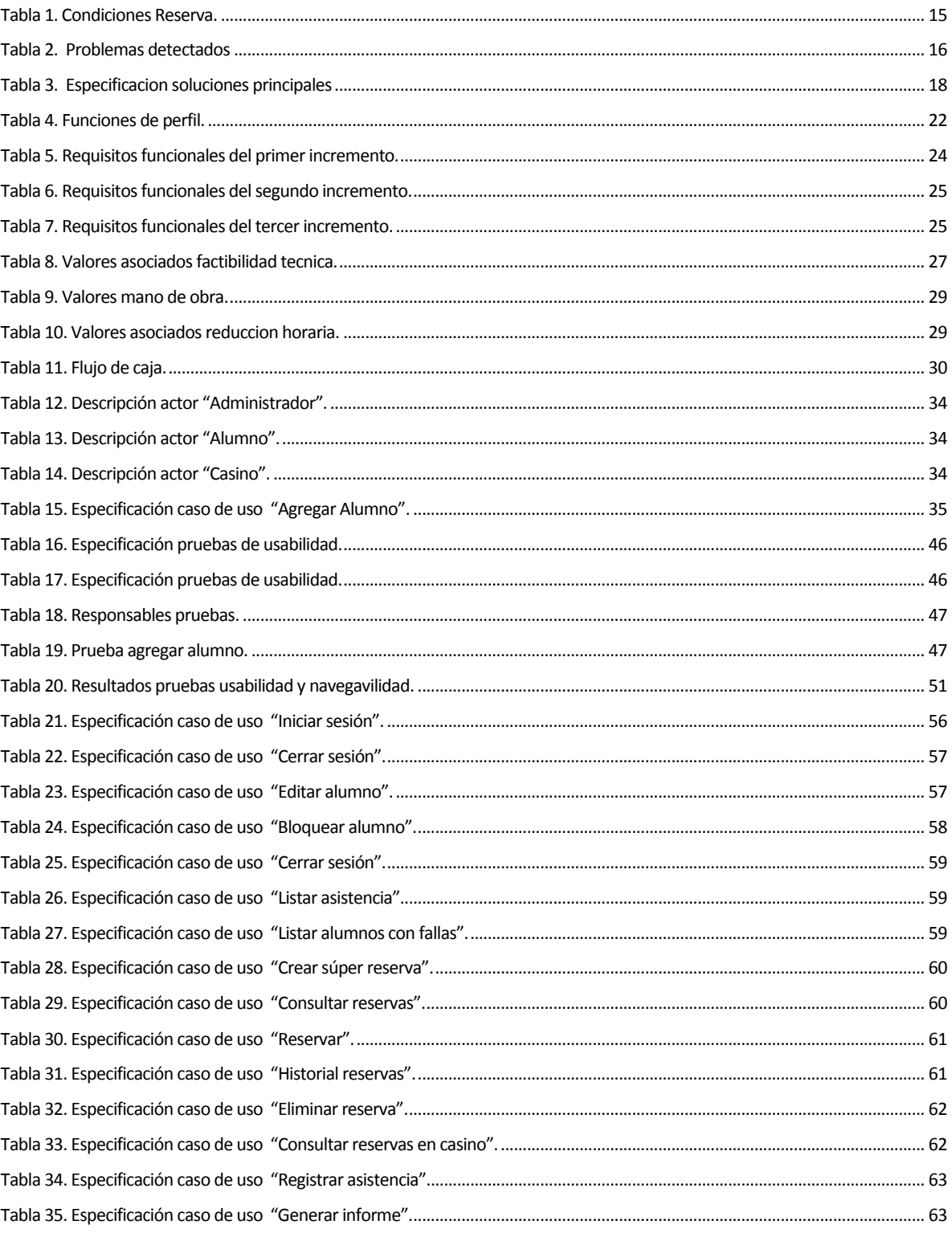

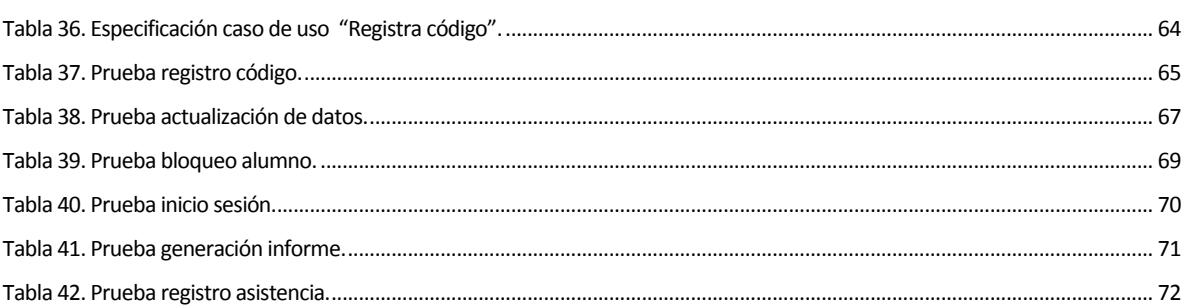

# Índice Figuras

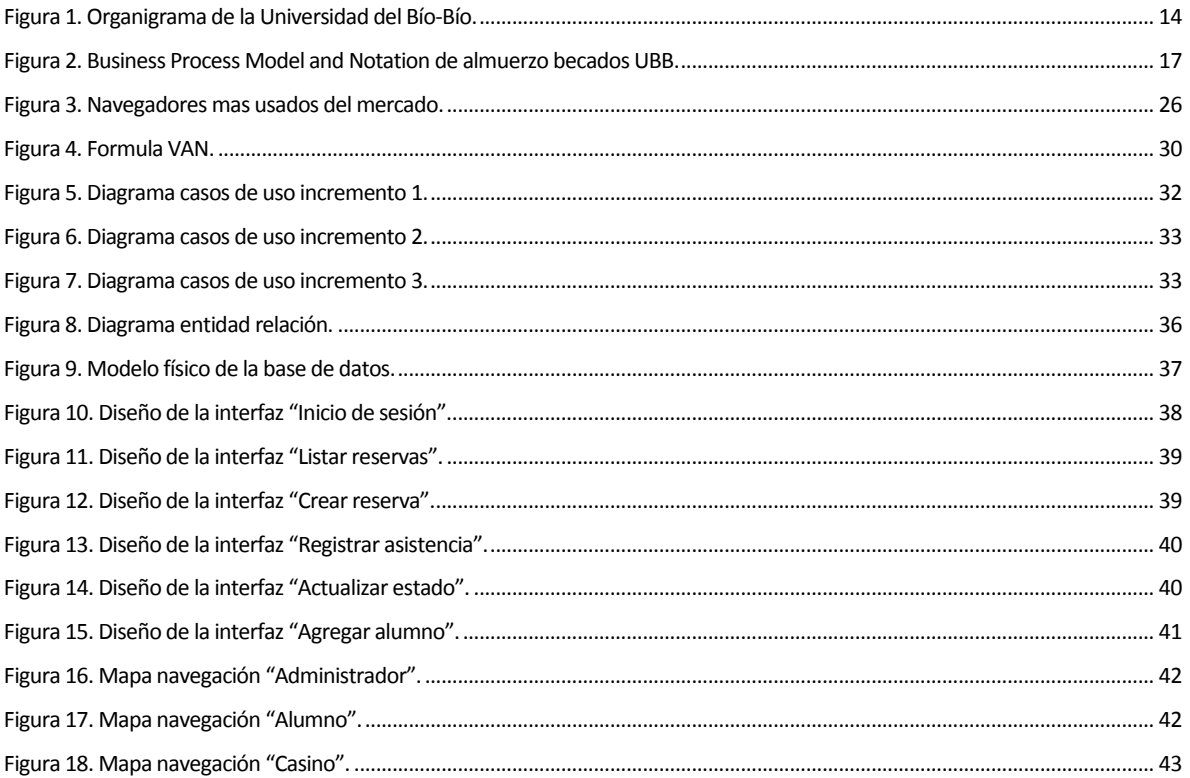

## **Introducción**

Durante la existencia de la beca de alimentación de la Universidad del Bío-Bío los procesos de reserva, conteo y manipulación de asistencia se han desarrollado casi completamente de forma manual. Por lo anterior, existen discrepancias entre las entidades involucradas al no existir una metodología en común de trabajo, provocando pérdidas de información y reportes que no se apegan a la realidad.

Así es como nace el proyecto "Sistema de reservas UBB" el cual plantea el desarrollo de una aplicación web que integra un conjunto de funcionalidades con el propósito de solucionar los problemas previamente citados, optimizando y mejorando la coordinación entre alumnos, administrativos y casinos que participan en el proceso de reserva y asistencia.

Para facilitar la compresión el presente informe se encuentra dividido en capítulos.

El primer capítulo define la empresa y la problemática encontrada. En el capitulo dos se presenta una solución para los problemas detectados.

El tercer capítulo detalla los requerimientos que engloban al software.

 El cuarto capítulo detalla el análisis de la factibilidad operativa, técnica y económica del proyecto.

El capítulo cinco identifica los actores finales y sus casos de uso.

 El sexto capítulo plantea el diseño tanto de la base de datos como de las interfaces de usuario. Por último, en el séptimo capítulo se definen y se llevan a cabo las pruebas.

## <span id="page-11-0"></span>**1 DEFINICION DE LA O INSTITUCIÓN**

#### <span id="page-11-1"></span>**1.1 Descripción de la empresa**

Antecedentes generales de la Empresa

- **Nombre:** Universidad del Bío-Bío
- **Dirección postal**:
- 1. Chillán: Avda. Andrés Bello 720, Casilla 447 CP: 3800708.
- 2. Concepción: Avda. Collao 1202, Casilla 5-C CP: 4051381.
- **Rubro**: Educación.
- **Servicios que ofrece:** Su principal servicio es la formación educacional de personas en el área de Pregrado y Postgrado.

#### <span id="page-11-2"></span>**1.2 Entorno**

 La principal competencia de la Universidad del Bío-Bío son los centros de educación superior tales como Universidades aledañas, institutos y centros de capacitación técnica.

#### <span id="page-11-3"></span>**1.3 Misión**

 La Universidad del Bío-Bío, a partir de su naturaleza pública, responsable socialmente y estatal, tiene por misión, desde las Regiones del Biobío y Ñuble, aportar a la sociedad con la formación de personas integrales, a través de una Educación Superior de excelencia. Comprometida con los desafíos regionales y nacionales, contribuye a la movilidad e integración social por medio de la generación y transferencia de conocimiento avanzado, mediante la docencia de pregrado y postgrado de calidad, la investigación fundamental, aplicada y de desarrollo, la vinculación bidireccional con el medio, la formación continua y la extensión. Asimismo, impulsa el emprendimiento y la innovación, el fortalecimiento de la internacionalización y el desarrollo sustentable de sus actividades, basada en una cultura participativa centrada en el respeto a las personas [19].

## <span id="page-12-0"></span>**1.4 Visión**

Ser reconocida a nivel nacional e internacional como una Universidad pública, responsable socialmente y regional que, comprometida con su rol estatal, desde las Regiones del Biobío y Ñuble, forma personas integrales de excelencia y aporta a través de su quehacer al desarrollo sustentable de las regiones y el país [19].

## <span id="page-13-0"></span>**1.5 Organigrama**

<span id="page-13-1"></span>La figura 1 representa el organigrama de la Universidad del Bío-Bío [6]. Siendo la dirección de desarrollo estudiantil la que tiene mayor cercanía con el proyecto.

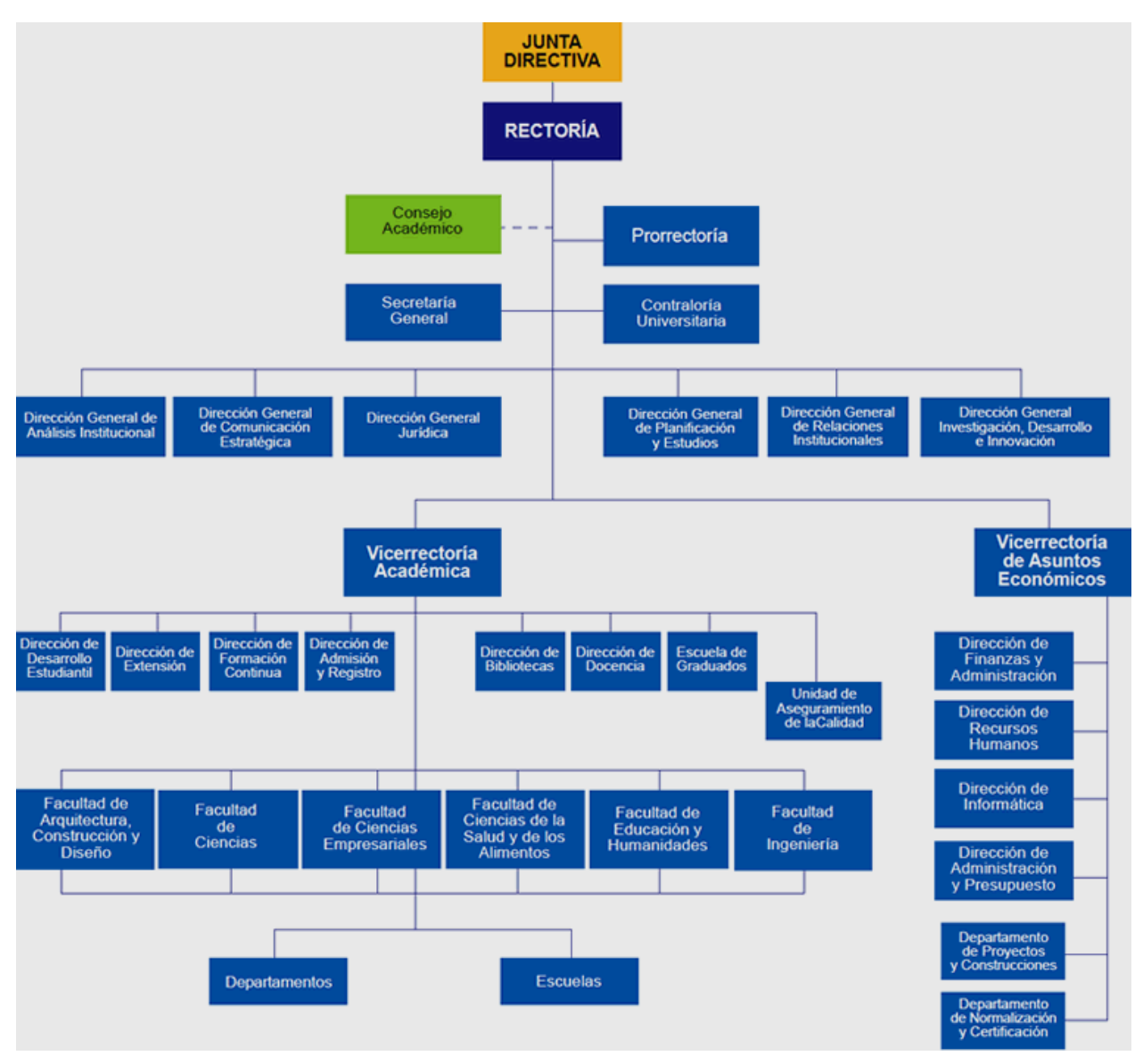

*Figura 1. Organigrama de la Universidad del Bío-Bío.*

### <span id="page-14-0"></span>**1.6 Descripción de la problemática**

A diario la Universidad del Bío-Bío a través de sus casinos ofrece servicios alimenticios para sus alumnos, algunos de estos alumnos son beneficiados con una beca de alimentación. Esta los faculta a tener acceso a un almuerzo sin costo si cumplen con las siguientes condiciones explicadas en la Tabla 1.

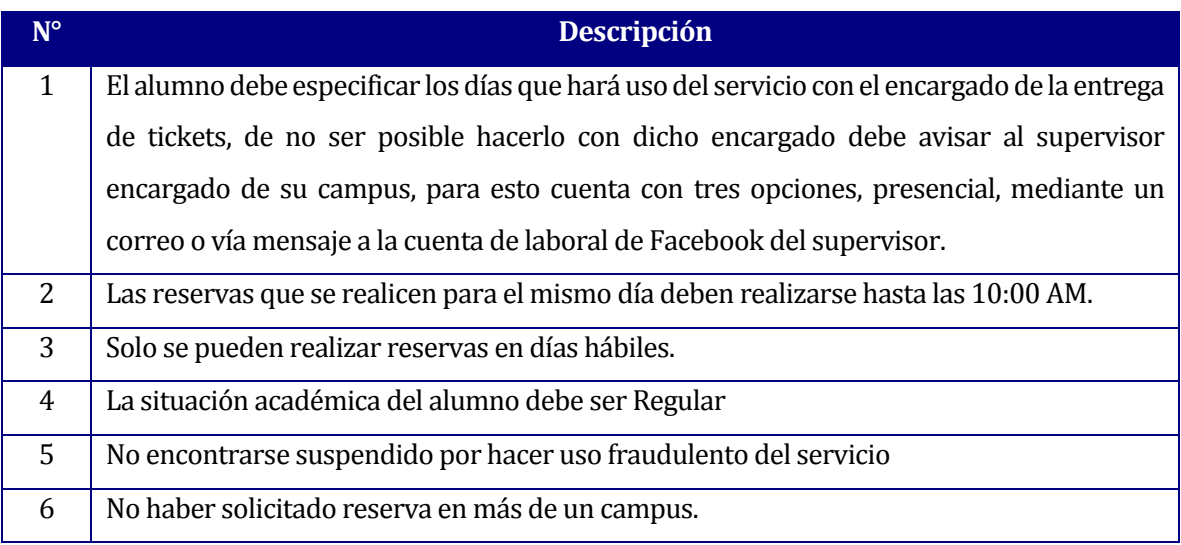

*Tabla 1. Condiciones Reserva.* 

A raíz de que el proceso se realiza en su totalidad de forma manual surgen problemas como los que se especifican en la Tabla 2.

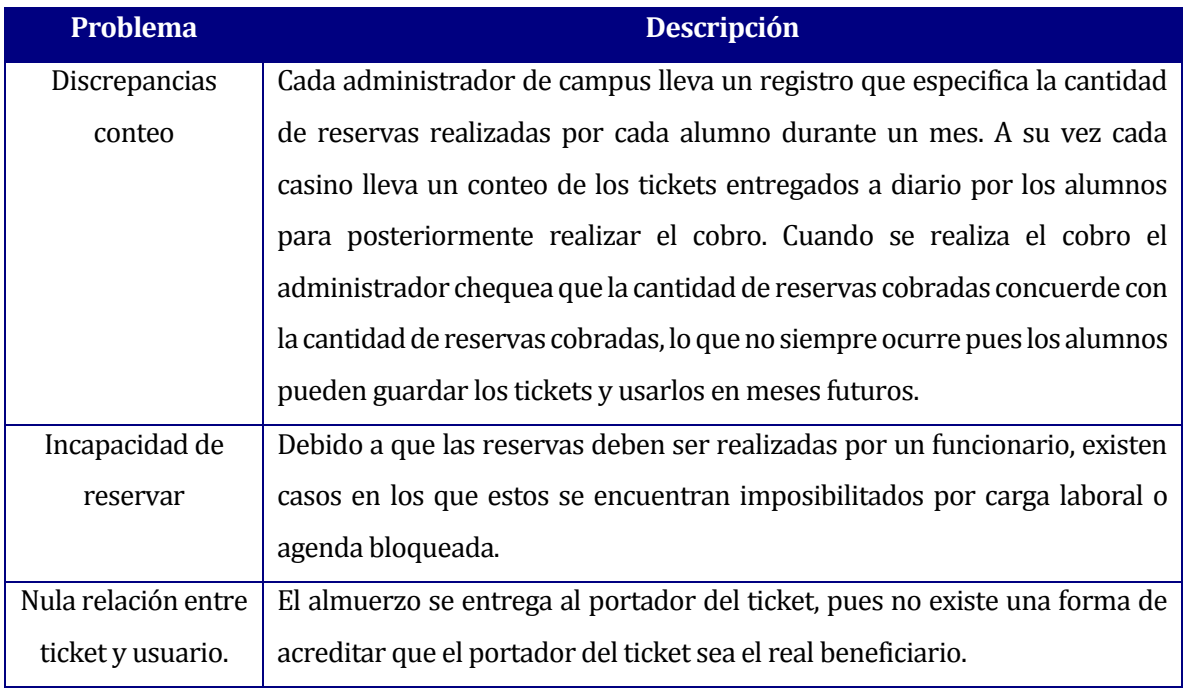

*Tabla 2. Problemas detectados.* 

En la Figura 2 se esquematiza la problemática previa a la aplicación de la aplicación donde queda en evidencia los problemas planteados anteriormente y la relación existente entre el alumno, encargado de tickets, administrador y casino.

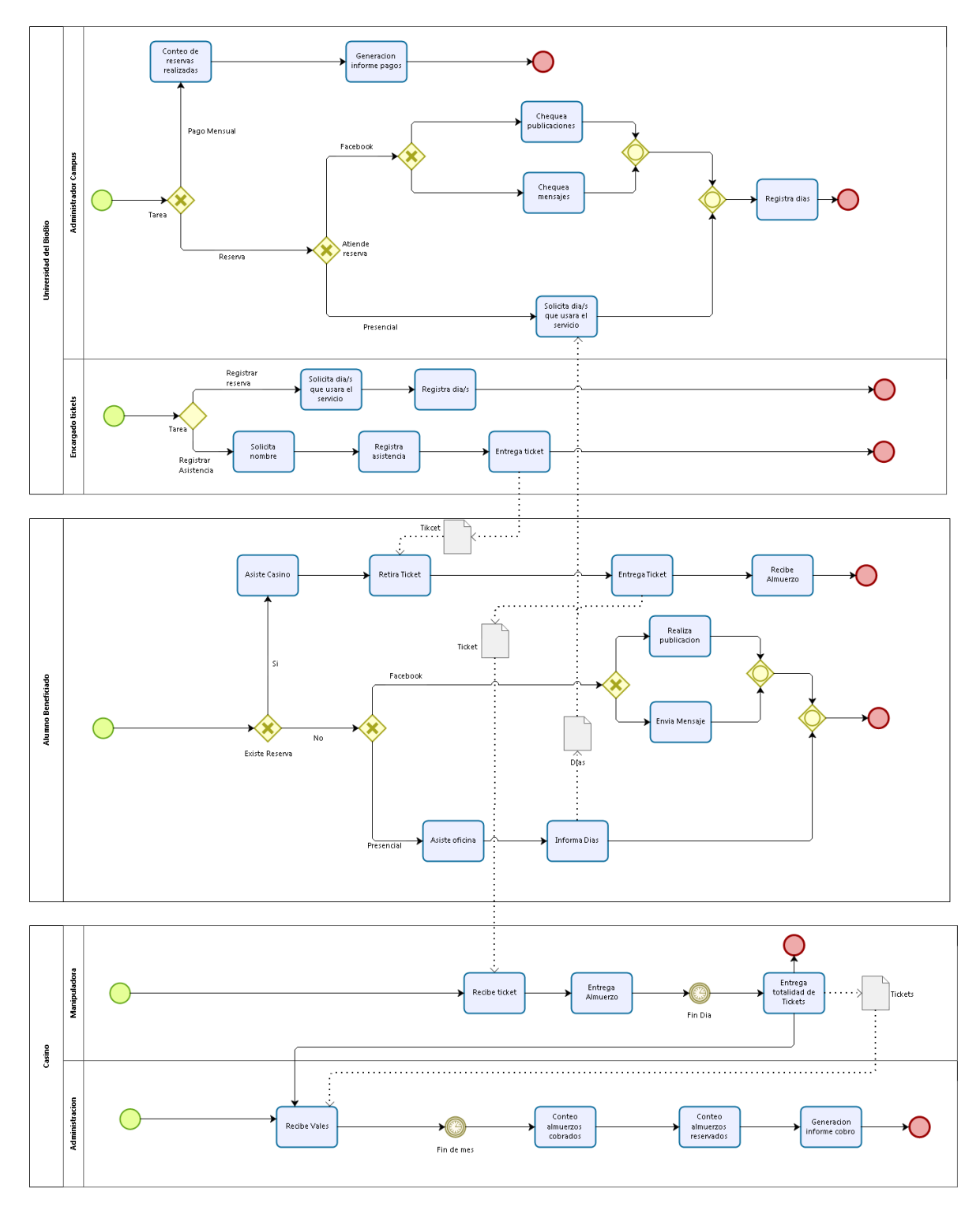

*Figura 2. Business Process Model and Notation de almuerzo becados UBB.*

## <span id="page-17-0"></span>**1.7 Solución propuesta**

Para dar solución a esta problemática se plantea la producción de una aplicación web que unifique a alumnos, casinos, asistentes sociales y administrativos con el objetivo de centralizar la información y agilizar el actual proceso asegurando la reducción de tiempo, gastos y carga laboral del personal que incurre en el proceso, en la Tabla 3 se especifican las soluciones propuestas para eliminar estos problemas.

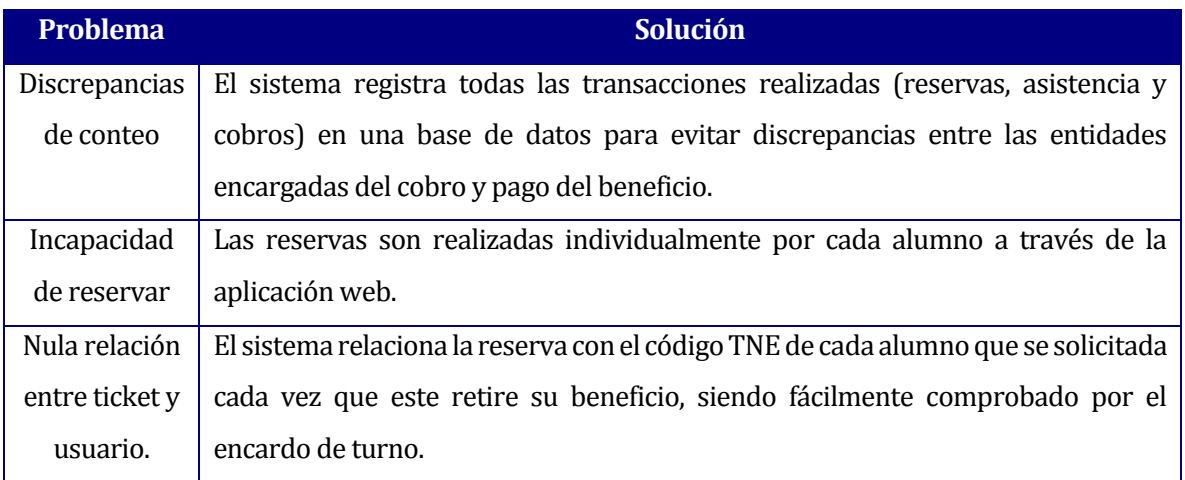

*Tabla 3. Especificaciones soluciones principales.* 

## <span id="page-18-0"></span>**2 DEFINICIÓN PROYECTO**

#### <span id="page-18-2"></span><span id="page-18-1"></span>**2.1 Objetivos del proyecto**

#### **2.1.1 Objetivo general**

Desarrollar un sistema Web para la Universidad del Bío-Bío que permita gestionar las reservas y asistencias de los alumnos becados en los distintos campus que posee la universidad.

#### **2.1.2 Objetivos específicos.**

- <span id="page-18-3"></span>1. Generar informes mensuales con los datos relacionados al pago de la totalidad de almuerzos reservados.
- 2. Brindar una herramienta que permita controlar irregularidades en el uso de la beca.
- 3. Generar de estadísticas por carrera, día y sexo con el fin de determinar los momentos de mayor demanda.
- 4. Crear una aplicación que facilite el trámite de reserva, y que reduzca la incertidumbre en los casos donde el alumno no puede acercarse a realizarlo de forma presencial.

#### <span id="page-18-5"></span><span id="page-18-4"></span>**2.2 Ambiente de Ingeniería de Software**

#### **2.2.1 Metodología de trabajo**

Para la realización de este proyecto se utiliza una metodología de desarrollo iterativo incremental. Esta permite realizar entregas usables fraccionadas del sistema. A continuación se detallan las tareas asignadas a cada incremento.

**Incremento 1**: Desarrollar módulo para la creación, edición, visualización y el bloqueo de usuarios Alumno, módulo para la creación y eliminación de reservas. Todo desde la cuenta de Administrador.

**Incremento 2:** Desarrollar módulo para la creación, eliminación y visualización de reservas desde la cuenta de Alumno.

**Incremento 3:** Desarrollo de módulo para el control de asistencias desde la cuenta de Administrador, módulo de visualización de asistencias por parte del alumno, modulo para el registro de asistencias por parte del Casino, modulo para revisar estadísticas desde cuentas administrador y casino.

#### **2.2.2 Herramientas de software empleadas**

<span id="page-19-0"></span>**Yii Framework:** Framework PHP genérico de programación web basado en el patrón de diseño vista controlador [14].

**HTML**: Lenguaje de programación utilizado para el desarrollo de páginas de internet [9].

**PHP**: Lenguaje de programación de código abierto adecuado para el desarrollo web que puede ser incrustado en HTML [20].

**SQL:** Lenguaje de programación orientado a la manipulación de datos en bases de datos relacionales [11].

**PhpMyAdmin:** Software de código abierto encargado del diseño y gestión de bases de datos MySQL [12].

**yEd Graph Editor:** Aplicación de escritorio para la generación de diagramas de alto nivel [13]. **Bizagi Process Modeler:** Software para el desarrollo de diagramas BPMN (Business Procress Modeling Notation) [8].

**Sublime Text:** Software encargado de facilitar la edición de texto en diferentes lenguajes de programación [7].

#### **2.2.3 Técnicas y notaciones empleadas**

<span id="page-19-1"></span>**BPMN**: Notación grafica que describe la lógica de desarrollo de un proceso de negocio especialmente diseñada para coordinar mensajes y actividades que se llevan a cabo entre distintas entidades [3],[22].

**Diagrama entidad-relación**: Modelo utilizado para el diseño conceptual de bases de datos. Esquematiza de forma grafica la interacción entre entidades de un sistema [6].

**Casos de uso**: Descripción narrativa de los procesos que realiza un sistema [4].

**Diagrama casos de uso**: Descripción gráfica de las actividades que debe realizar un actor para llevar a cabo algún proceso [5].

**Modelo base de datos**: Representa la estructura de la base de datos luego de su implementación. En este se incluyen los atributos que contendrá cada tabla, claves primarias y foráneas, y el tipo de datos [2].

## <span id="page-20-0"></span>**2.3 Definiciones, Siglas y Abreviaciones**

**Reserva**: Evidencia que un alumno o administrador cuenta con un almuerzo para una fecha determinada.

**Ticket**: Elemento físico que permite a un alumno retirar su almuerzo con el personal del casino.

**Asistencia**: Evidencia de que un alumno hizo uso de una reserva realizada.

## <span id="page-21-0"></span>**3 ESPECIFICACIÓN DE REQUERIMIENTOS DE SOFTWARE**

#### <span id="page-21-1"></span>**3.1 Alcances**

El sistema contabiliza la asistencia de los alumnos en los distintos casinos de la universidad, además permite que alumnos y administradores la creación de reservas propias, teniendo estos últimos la libertad para hacer reservas múltiples a su nombre en un mismo día, esto para llevar un registro de las reservas que se realizan a nombre de delegaciones que visitan la universidad por diversos motivos.

El sistema cuenta con tres perfiles de Usuario, el Administrador (asistente social encargado), el Casino y el Alumno especificados en la Tabla 4.

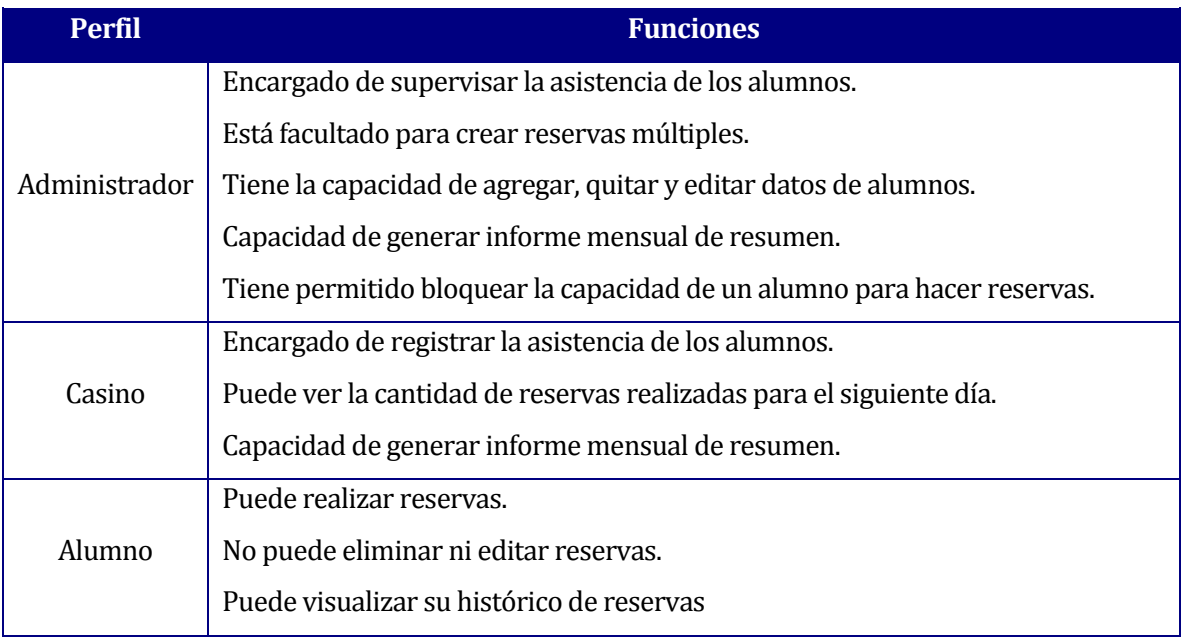

*Tabla4. Funciones de perfil.* 

#### <span id="page-22-0"></span>**3.2 Objetivo del software**

- El sistema crea una cuenta Alumno a todos los alumnos registrados por un administrador.
- El sistema almacena la información relacionada con reservas y asistencias.
- El sistema permite generar automáticamente un informe con datos relacionados al pago de la cantidad de reservas realizadas y estadísticas de la distribución diaria del uso por carreras y sexo.

#### <span id="page-22-2"></span><span id="page-22-1"></span>**3.3 Descripción Global del Producto**

#### **3.3.1 Interfaz de usuario**

El sistema se divide entre tres tipos de usuario, los cuales tienen acceso a distintas funciones según corresponda.

- El administrador cuenta con un menú provisto de las siguientes opciones: Agregar alumno, Ver alumnos, Reservas, Revocar, Asistencia e Informe.
- El casino tiene las siguientes opciones en su menú: Agregar TNE, Asistencia e Informe.
- El alumno puede acceder a las siguientes opciones en su menú: Crear reserva e Historial de reservas.

#### **3.3.2 Interfaz De Hardware**

<span id="page-22-3"></span>Debido a que se trata de una aplicación web de administración solo se necesitan periféricos comunes y básicos para su navegabilidad como: mouse, pantalla y teclado. Para la realización del registro de asistencia del alumnado se considera el uso de una pistola lectora de códigos de barra, de esta forma evitar el ingreso de alumnos de forma manual sino usando el código vinculado en la TNE.

#### **3.3.3 Interfaz Software**

<span id="page-22-4"></span>Debido a que el sistema se encuentra alojado en un servidor remoto, es necesario contar con internet y un navegador web para utilizar la aplicación. El usuario realiza peticiones y el software responde de acuerdo a las peticiones realizadas, por lo que el protocolo HTTP cliente-servidor debe ser soportado por el navegador elegido.

Es importante mencionar que el sistema no tiene interacción con otros softwares ni tampoco se conecta con bases de datos externas.

#### <span id="page-23-0"></span>**3.4 Requerimientos Específicos**

Dentro de esta sección se exponen los requisitos del sistema que son implementados para que el software cubra las necesidades encontradas.

#### **3.4.1 Requerimientos Funcionales del sistema**

<span id="page-23-1"></span>Debido a que se utiliza una metodología incremental de tres iteraciones los requisitos funcionales del producto son divididos de acuerdo a la iteración en que se desarrollan. En las Tablas 5, 6 y 7 se especifican los detalles de cada requerimiento, en cada ítem se define:

**ID**: Identificador único que referencia a un requisito dentro del proyecto.

**Nombre**: Texto que permite referirse de manera simple a un requisito del sistema. **Descripción**: Texto que explica una función del sistema de forma detallada.

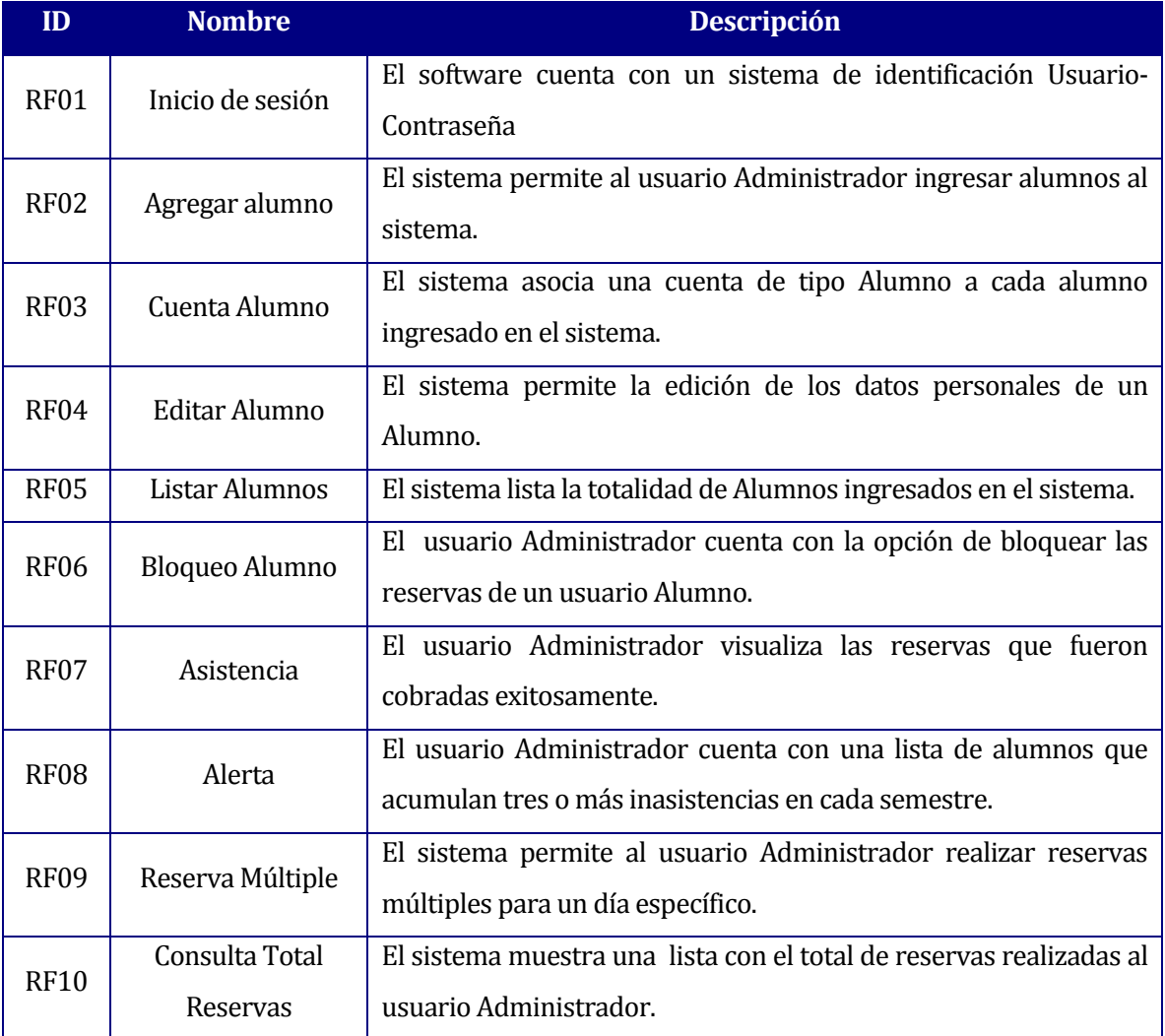

*Tabla 5. Requisitos funcionales del primer incremento.* 

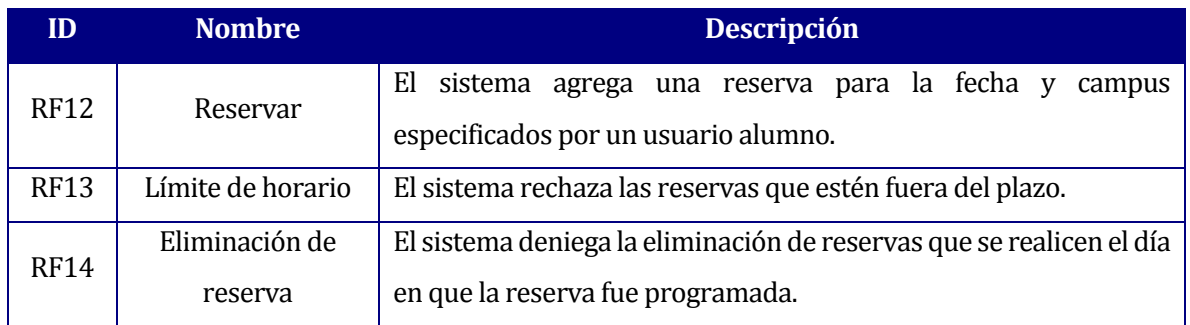

*Tabla 6. Requisitos funcionales del segundo incremento.* 

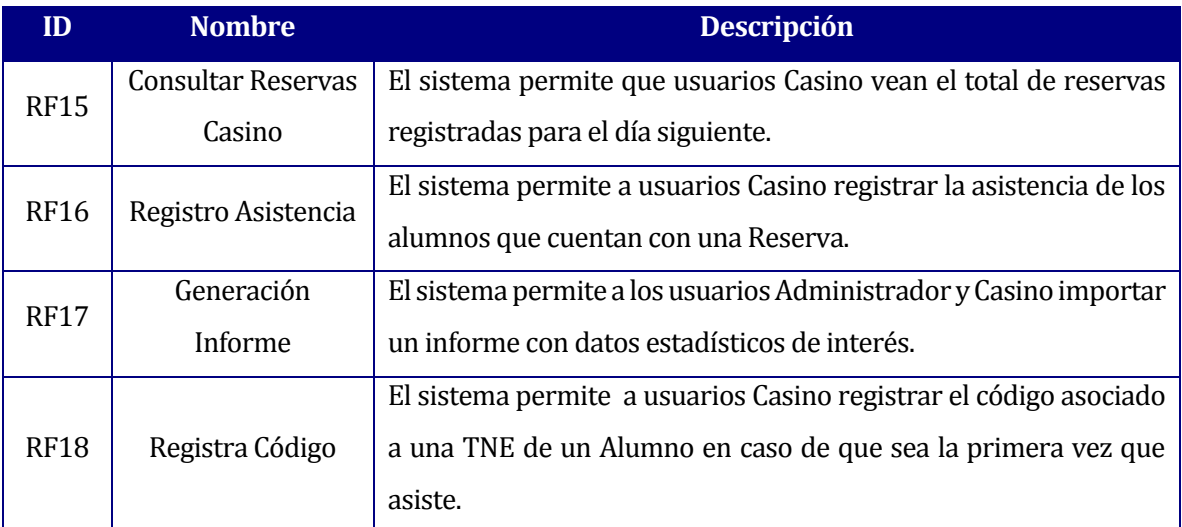

*Tabla 7. Requisitos funcionales del tercer incremento.* 

#### **3.4.2 Requerimientos no funcionales del sistema**

<span id="page-25-0"></span>**Velocidad de respuesta:** El sistema debe asegurar que el tiempo de respuesta sea inferior a 4 segundos.

**Adaptabilidad:** El sistema debe funcionar correctamente en los tres principales navegadores web del mercado: Google Chrome, Internet Explorer y Firefox. Ver Figura 3.

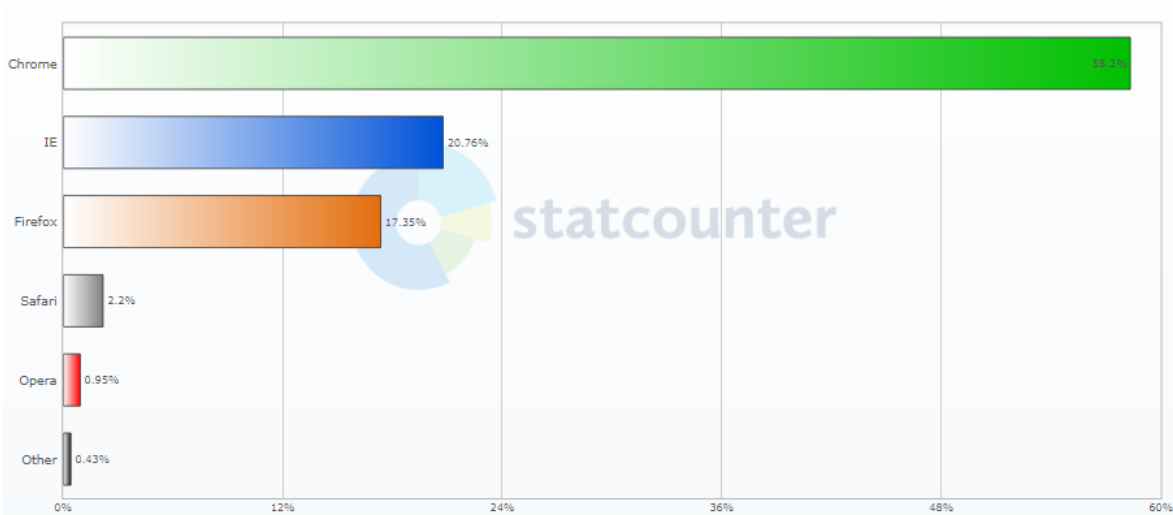

Top 5 Desktop, Tablet & Console Browsers in Chile May 2012

*Figura 3. Navegadores más usados del mercado.*

**Usabilidad:** El sistema debe ser intuitivo y sencillo con el objetivo de que el usuario se familiarice en un tiempo no mayor a dos horas con las funciones que se encuentran disponibles.

### <span id="page-26-0"></span>**4 FACTIBILIDAD**

#### <span id="page-26-1"></span>**4.1 Factibilidad técnica.**

El proyecto "Sistema de reservas de almuerzos UBB", ejecuta la totalidad de sus funciones con los periféricos básicos de una computadora portátil o de escritorio (mouse, teclado, pantalla). Sin embargo se puede incluir opcionalmente el uso de una pistola lectora de códigos de barra para agilizar registro de asistencia diario por parte del usuario Casino. En la Tabla 8 se especifican los valores del equipo necesario para el funcionamiento del software.

| <b>Item</b>                          | Valor     |
|--------------------------------------|-----------|
| Pistola lectora de códigos de barra. | \$25.990  |
| Equipo portátil.                     | \$299.990 |
| Navegador web                        | Gratuito  |

*Tabla 8. Valores asociados factibilidad técnica.* 

Para ejecutar el proyecto el usuario debe contar con un navegador web instalado en la computadora.

Los requisitos mínimos con los que debe contar el computador para que el proyecto se ejecute sin problema se detallan a continuación:

#### **1. Windows**

- a. Windows 7, Windows 8, Windows 8.1, Windows 10 o versiones superiores.
- b. Un procesador Intel Pentium 4 o posterior compatible con SSE2.

#### **2. Linux**

- a. Una versión de 64 bits de: Ubuntu 14.04, Debian 8, openSUSE 13.3 o Fedora Linux 24 o posteriores.
- b. Un procesador Intel Pentium 4 o posterior compatible con SSE2.
- **3. Mac**
	- a. OS X Yosemite 10.10 o versiones posteriores

#### <span id="page-27-0"></span>**4.2 Factibilidad operativa.**

La factibilidad operacional tiene relación con el grado de aceptación que tendrá la aplicación y solución por parte de los consumidores del software, así también las barreras de aprendizaje que pueden existir en su despliegue y posterior utilización.

Para este caso el Sistema de Reservas de almuerzos UBB tiene a usuarios capacitados en el ámbito computacional y cercanos a tecnologías web, con habilidades medias o avanzadas en el manejo de computadores y acceso a internet.

Por esto se concluye que operacionalmente es factible el desarrollo del proyecto, debido a que los consumidores cuentan con las herramientas y habilidades necesarias para el correcto funcionamiento de la web.

#### <span id="page-27-1"></span>**4.3 Factibilidad económica.**

Para la producción de un proyecto, se necesitan conocer los costos y gastos asociados a su realización, para de esta forma determinar cuan rentable resulta su aplicación, es por esto que a continuación se detallan los principales costos asociados a las diferentes etapas del desarrollo.

- 1. **Licencias**: El desarrollo de este sistema no requiere de la contratación de software de pago, pues la programación se realiza completamente apoyándose de software de distribución libre los que no poseen costos asociados a su uso.
- 2. **Ingeniero**: Para la realizar el cálculo de la inversión en mano de obra se utiliza un sueldo de \$900.000, el cual se ajusta al promedio de sueldos de un ingeniero civil informático recién egresado. El detalle de las horas invertidas en el desarrollo y el costo total tomando en cuenta el sueldo mencionado se especifica en la tabla 9.

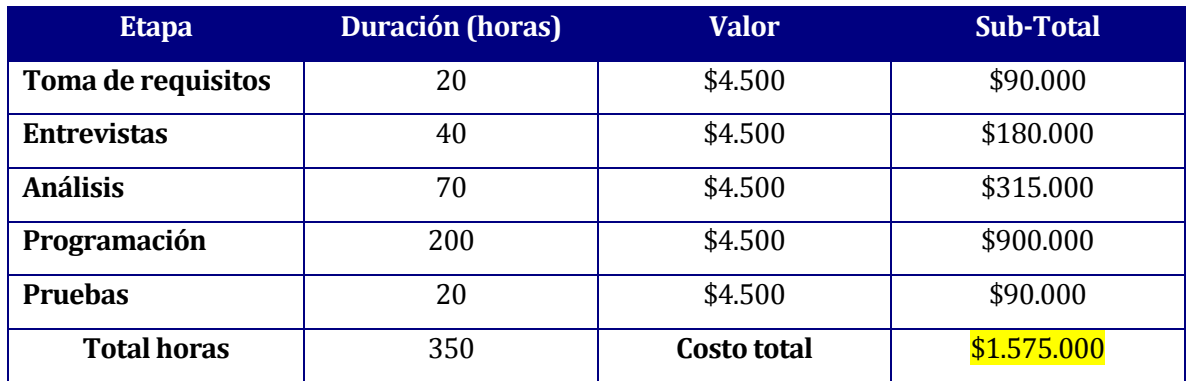

*Tabla 9. Valores asociados mano de obra.* 

- 3. **Ejecución**: El proyecto no contempla gastos asociados en esta categoría ya que el sistema se aloja gratuitamente en los servidores propios de la universidad del Bío-Bío. Sin embargo se consideran \$ 320.000 anuales como gastos de mantención y otros varios.
- 4. **Beneficios**: El proyecto reducirá la carga laboral de Administrativos UBB [24]. Además eliminara la necesidad del pago de un encargado de ticket. Los valores se mencionan en la Tabla 10.

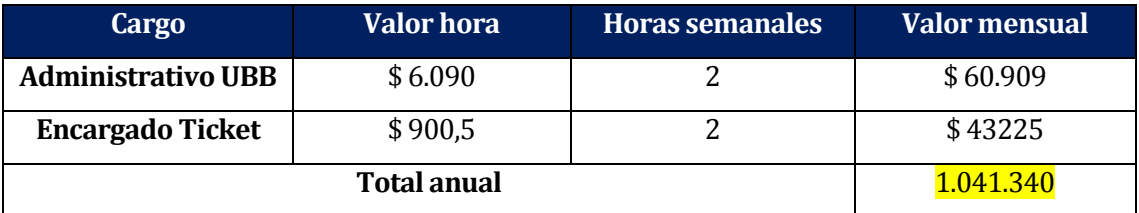

*Tabla 10. Valores asociados reducción carga horaria.* 

*Universidad del Bío-Bío. Red de Bibliotecas – Chile*

### **4.3.1 Calculo VAN y TIR**

<span id="page-29-0"></span>En la Imagen 4 se muestra la fórmula del valor actual neto utilizada.

Donde:

Vt : Representa el flujo de caja en el periodo t.

n : Es el número de periodos considerados.

 $I_o$ : Es la inversión total inicial.

K : Es la tasa de descuento

Para efectos del desarrollo se aplicará una tasa de descuento del %11.

$$
VAN = \sum_{t=0}^{n} \frac{V_t}{(1+k)^t} - I_o
$$

*Figura 4. Formula Van.*

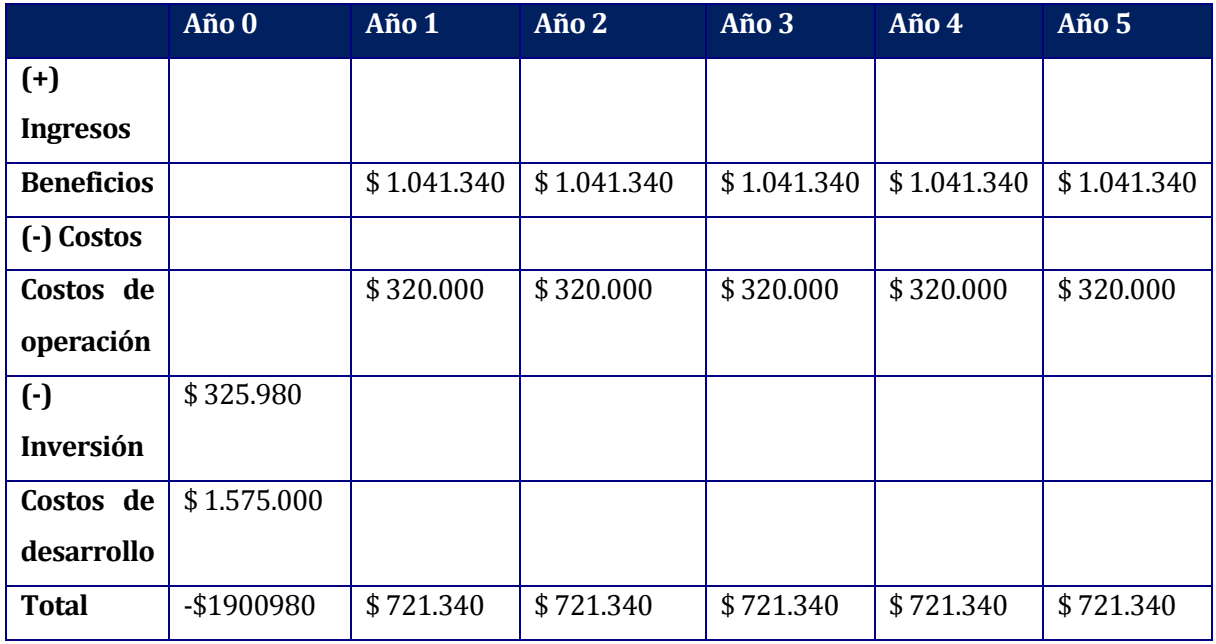

#### La Tabla 11 muestra los flujos de caja considerando 5 periodos.

*Tabla 11. Flujos de caja.* 

$$
VAN_{(\%11)} = -1900980 + \frac{721340}{(1+0,11)^1} + \frac{721340}{(1+0,11)^2} + \frac{721340}{(1+0,11)^3} + \frac{721340}{(1+0,11)^4} + \frac{721340}{(1+0,11)^5}
$$

$$
VAN_{(\%11)} = -1900980 + \frac{721340}{1,11} + \frac{721340}{1,2321} + \frac{721340}{1,3676} + \frac{721340}{1,5180} + \frac{721340}{1,6850}
$$

 $VAN_{(\%11)} = -1900980 + 649855 + 585455 + 527449 + 475191 + 428094$ 

$$
VAN_{(\%11)} = \$765.064
$$

El VAN resultó \$ 765.064 lo cual indica que es rentable realizar esta inversión considerando todos los costos y beneficios considerados anteriormente

#### <span id="page-30-0"></span>**4.4 Conclusión de la factibilidad**

Tras los análisis realizados se concluye que el desarrollo y ejecución de este proyecto es factible técnica, operacional y económicamente. Cabe destacar que los costos de mano de obra se reducen a cero pues el alumno asume estos como parte del desarrollo de proyecto para optar a su título, la inversión de los equipos que deberían ser ubicados en los casinos son mínimos comparados con los beneficios producidos por el sistema, que si bien no se traducen en utilidades monetarias, contribuyen a agilizar, reducir la cantidad de almuerzos duplicados y actualizar el proceso para entregar un mejor servicio a administrativos y alumnos.

## <span id="page-31-0"></span>**5 ANÁLISIS**

### <span id="page-31-1"></span>**5.1 Diagrama de casos de uso**

Diagramas encargados de representar gráficamente acciones de interacción que ocurren entre usuarios y el sistema. Estos definen qué funciones podrá desarrollar cada actor. Las figuras 5, 6 y 7 representan los casos de uso implementados en el proyecto, separados por la iteración en la que fueron desarrollados.

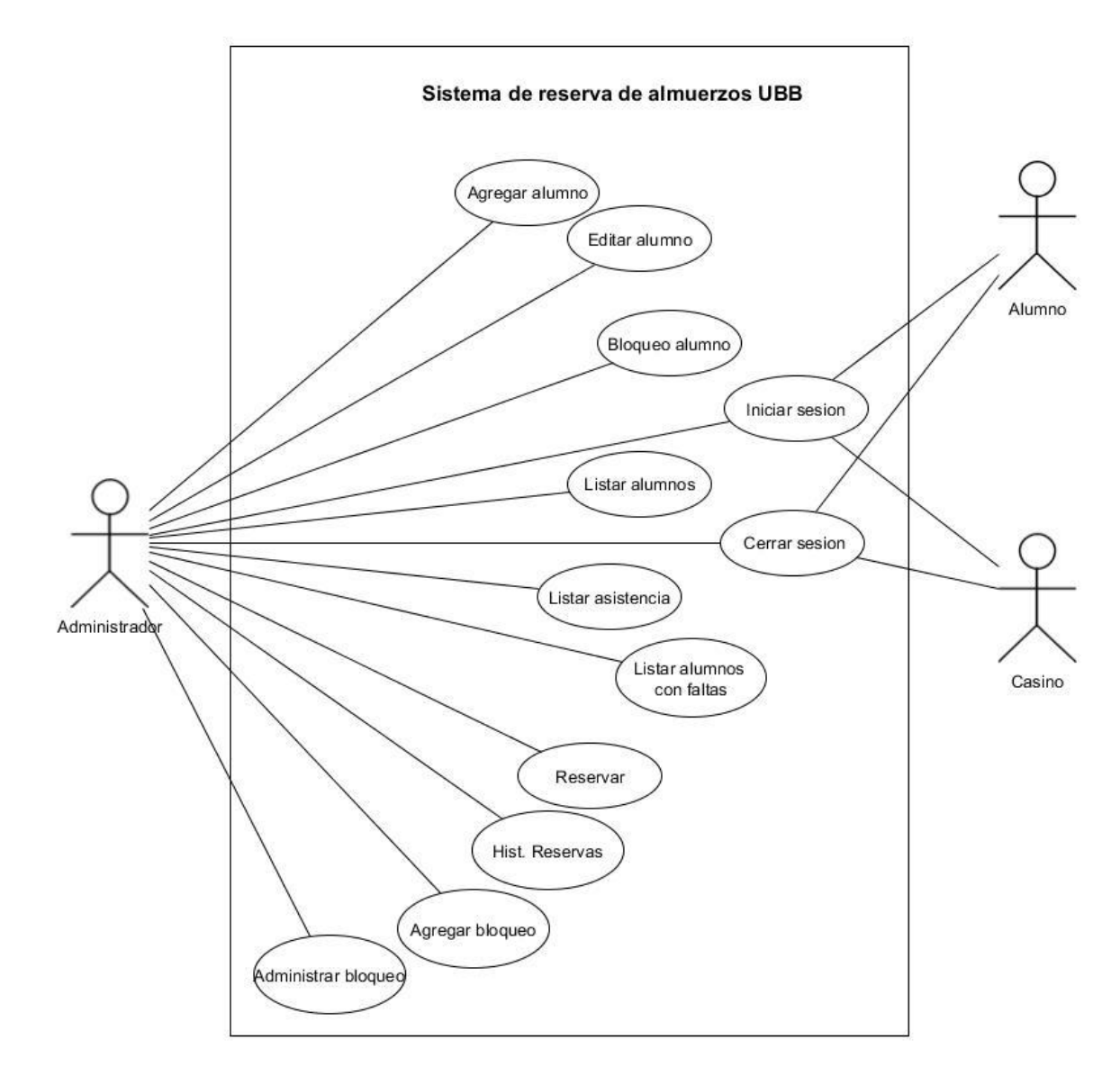

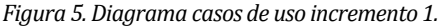

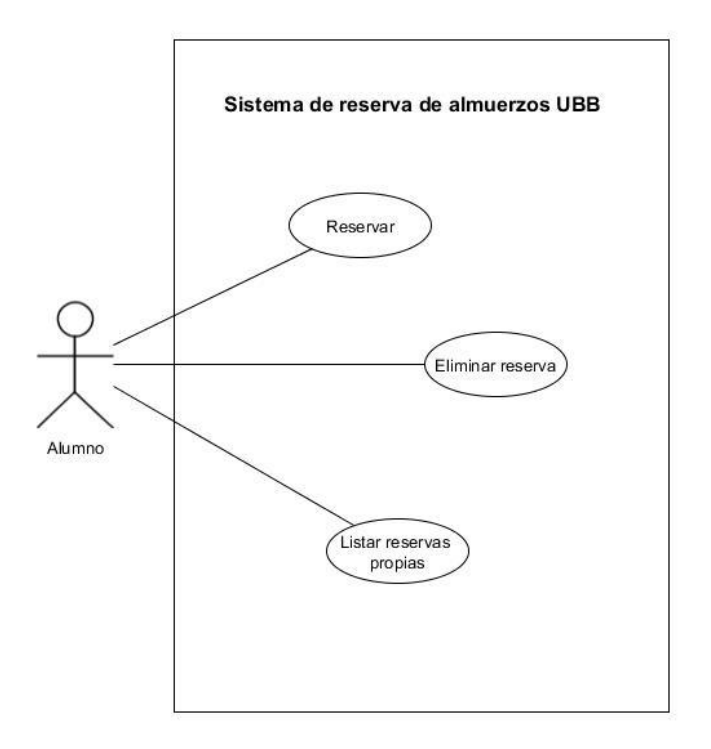

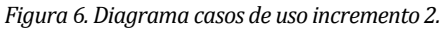

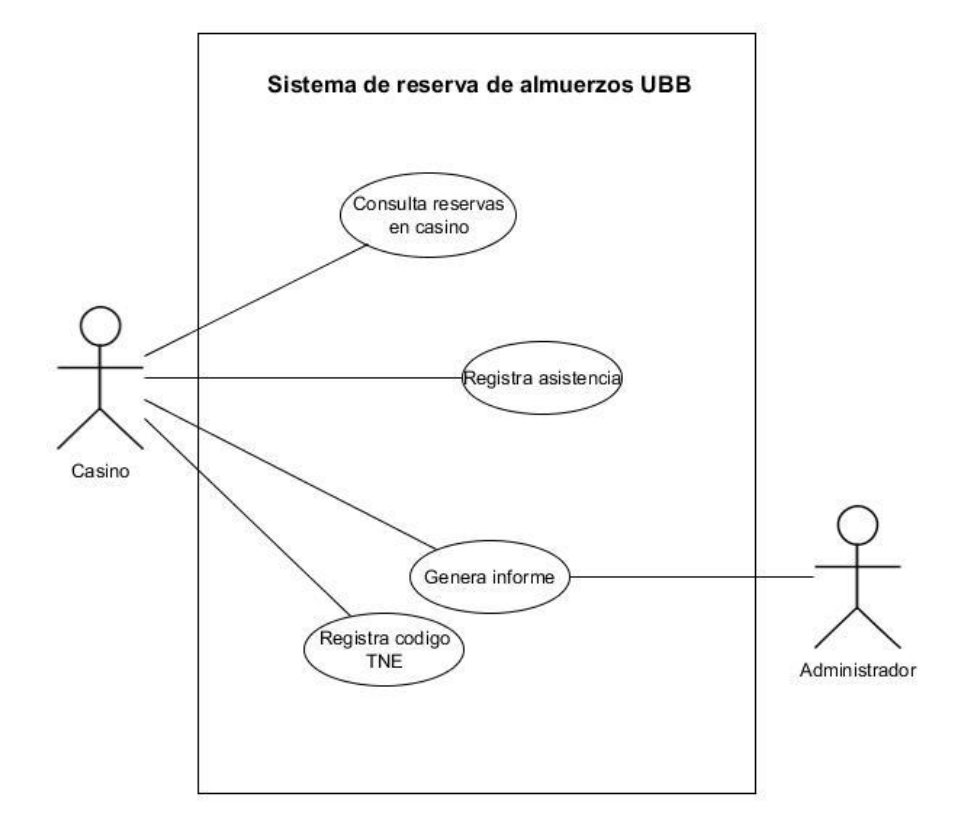

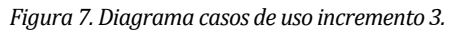

#### **5.1.1 Actores**

<span id="page-33-0"></span>En las Tablas 12, 13 y 14 se especifican la descripción de cada actor, las responsabilidades dentro del sistema.

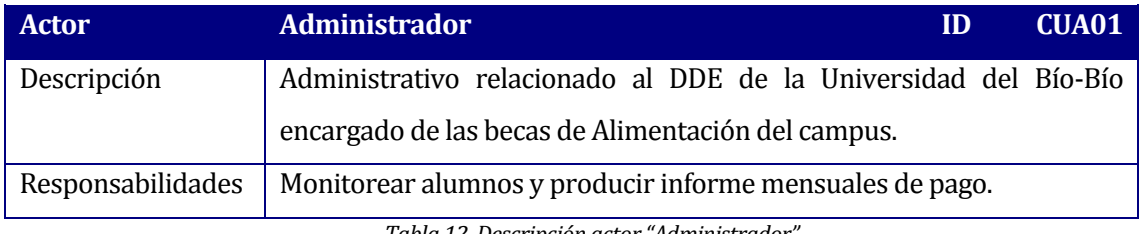

*Tabla 12. Descripción actor "Administrador".*

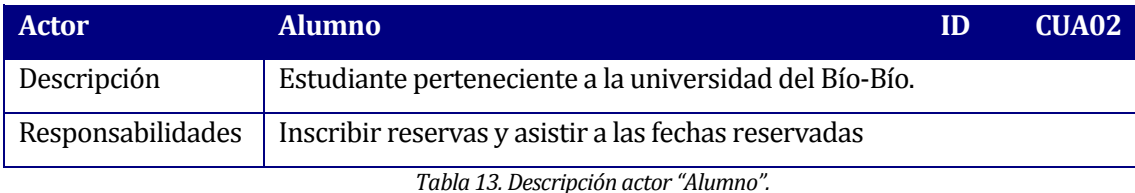

**Actor Casino ID CUA03** Descripción Entidad externa a la universidad que ofrece servicios alimenticios en las dependencias de la universidad. Responsabilidades | Registrar asistencia de los alumnos becados, consultar la cantidad de

almuerzos reservados para el día y producir informe de pago.

*Tabla 14. Descripción actor "Casino".*

#### **5.1.2 Especificación de los Casos de Uso**

<span id="page-33-1"></span>Una vez definidos el Diagrama de casos de uso y tras describir los actores involucrados en el sistema, se procede a la especificación de estos. Por cada caso de uso se define un identificador, una descripción general, los actores que participan, las condiciones que deben cumplirse previa o posteriormente de la realización del caso de uso y por último los posibles flujos que pueden llevarse a cabo.

En la Tabla 15 se especifica el caso de uso "Agregar alumno" este permite a un usuario administrador agregar un alumno becado al sistema. El resto de casos de uso se encuentran especificados en el anexo 1.

## **Caso de uso: Agregar Alumno.**

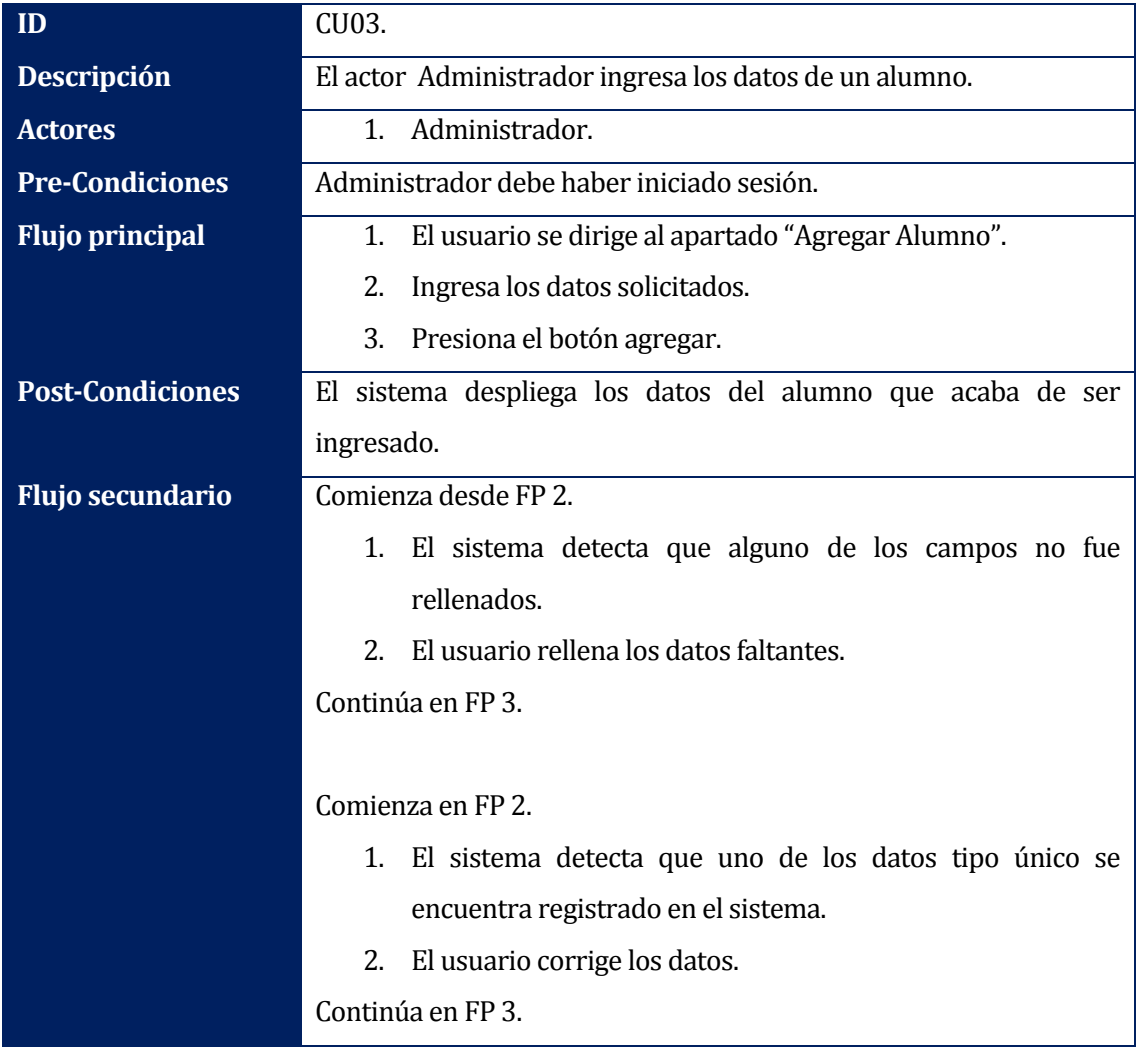

*Tabla 15. Especificación caso de uso "Agregar Alumno".*

### <span id="page-35-0"></span>**Modelamiento de datos**

Para dar paso a la creación de la arquitectura de datos del proyecto fue necesario definir el modelo entidad relación que satisfaga las necesidades del proyecto. En base a esto se desarrolla el siguiente diagrama entidad relación (ver Figura 8) que consta de nueve entidades con las cueles se responde a los requerimientos de software encontrados.

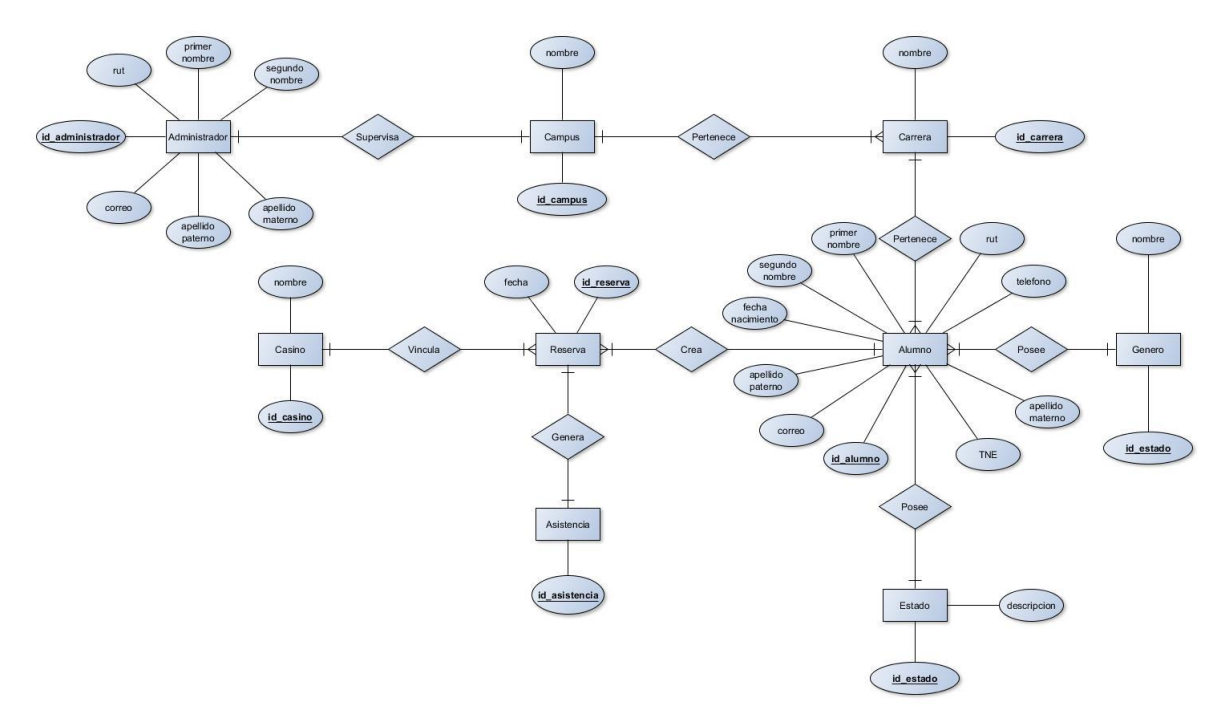

*Figura 8. Diagrama entidad relación.*
## **6 DISEÑO**

### **6.1 Diseño de Físico de la Base de datos**

 El proceso de construcción de base de datos continúa desde el modelo entidad relación en donde cada identidad se transforma en una tabla, sus atributos en columnas y sus instancias en tuplas. Tras realizar esta transformación se llega al modelo físico de la base de datos ver Figura 9. Cabe destacar que en el diseño no se incorporaron tablas relacionadas con el control de perfiles, pues estas forman parte de los requerimientos del sistema y no de la solución.

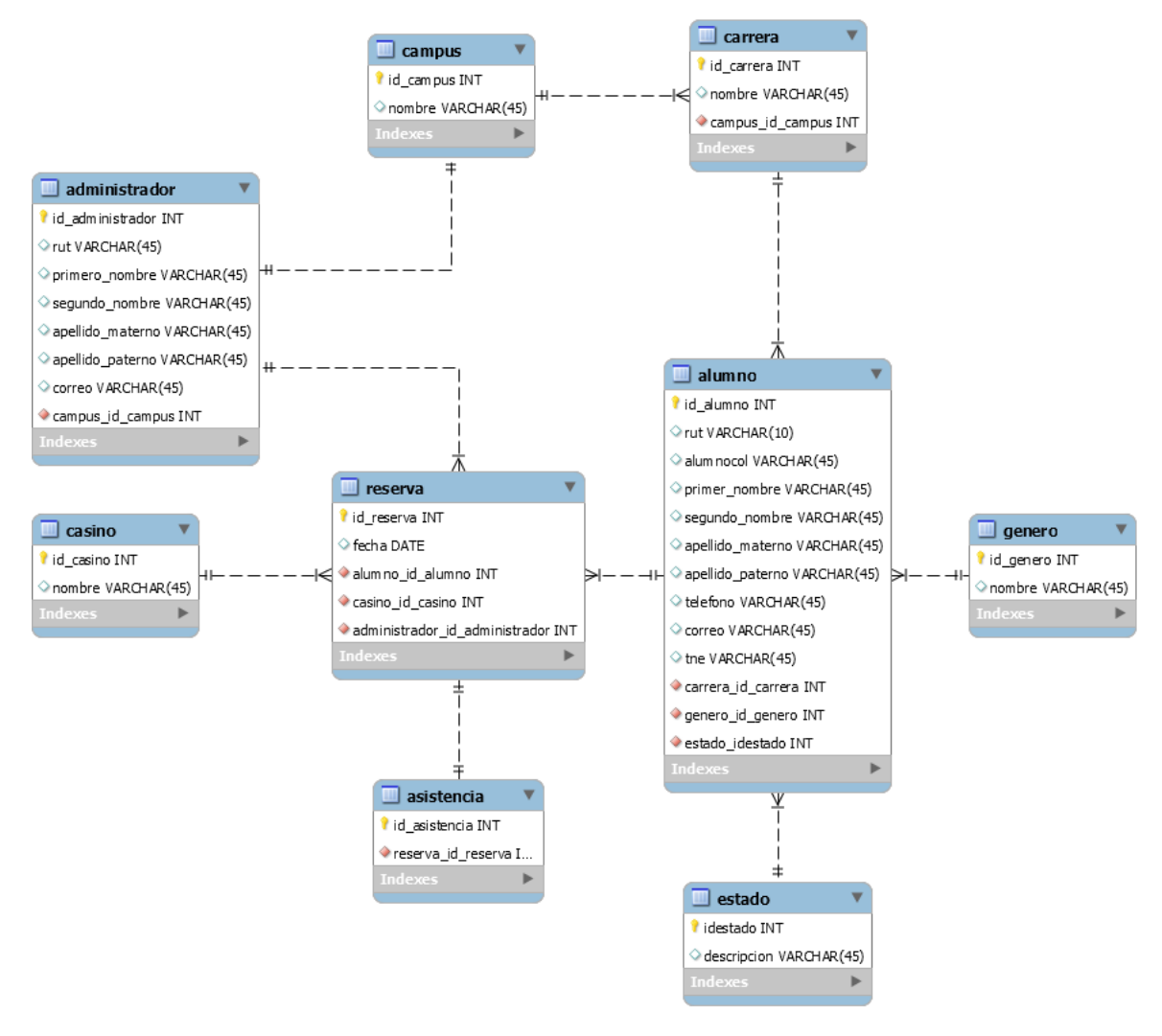

*Figura 9. Modelo físico de la base de datos.* 

### **6.2 Diseño interfaz**

En el diseño de la web se intenta responder al requisito no funcional de usabilidad diseñándolo de forma intuitiva, cómoda y atractiva para el usuario. A continuación se muestran las interfaces que usa con mayor frecuencia.

1. Pantalla principal: Permite el acceso a aquellos usuarios que se encuentren registrados en el sistema. Ver Figura 10.

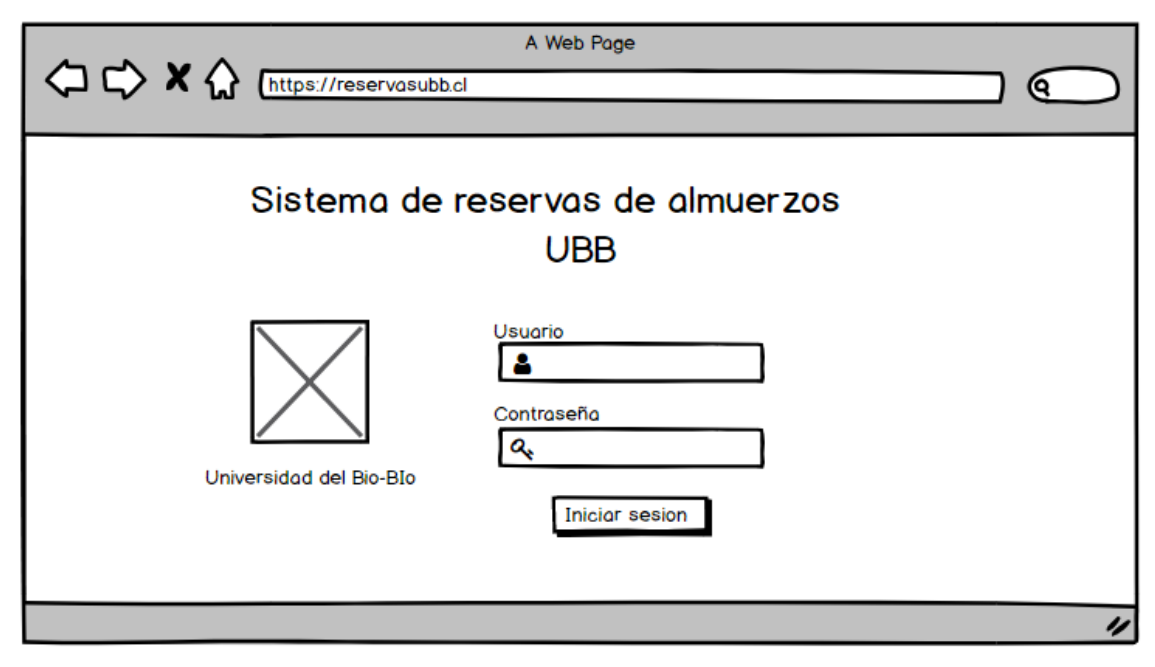

*Figura 10. Diseño de la interfaz "Inicio de sesión".*

2. Lisar reservas: Permite a los administradores visualizar las reservas realizadas en su campus. Ver Figura 11.

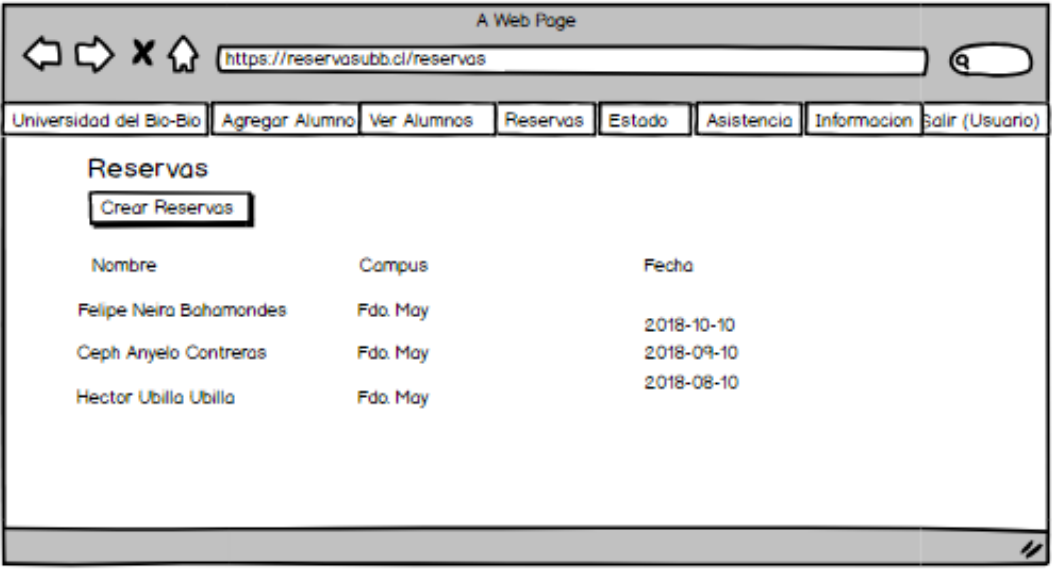

*Figura 11. Diseño de la interfaz "Listar reservas".*

3. Crear reserva: Permite a los usuarios de tipo Alumno crear una reserva. Ver Figura 12.

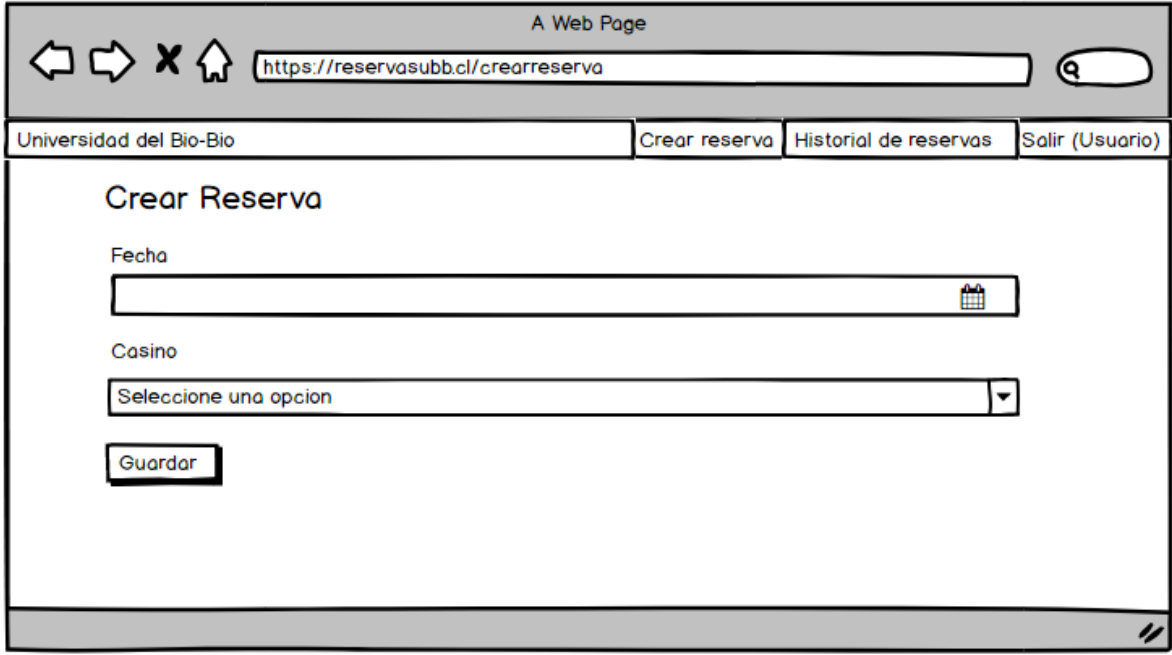

*Figura 12. Diseño de la interfaz "Crear reserva".*

4. Registrar Asistencia: Permite al encargado del casino registrar la asistencia para que los alumnos puedan acceder a su beneficio. Ver Figura 13.

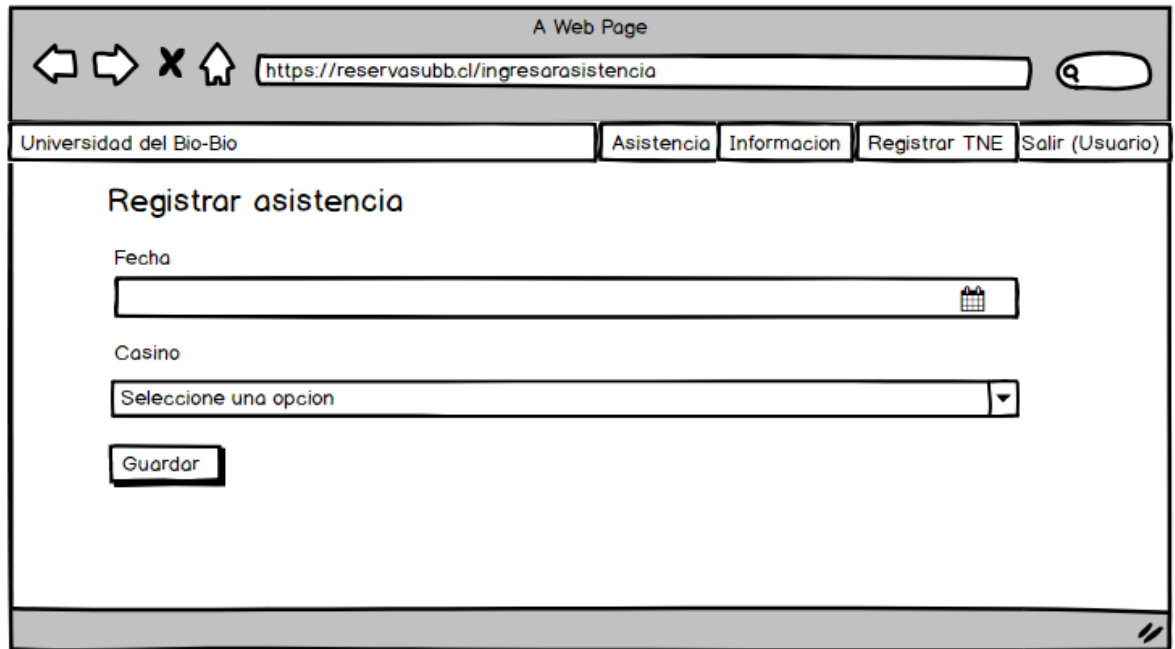

*Figura 13. Diseño de la interfaz "Registrar asistencia".*

5. Cambiar estado: Permite a los usuarios Administrador bloquear/desbloquear las reservas de un alumno seleccionado. Ver Figura 14.

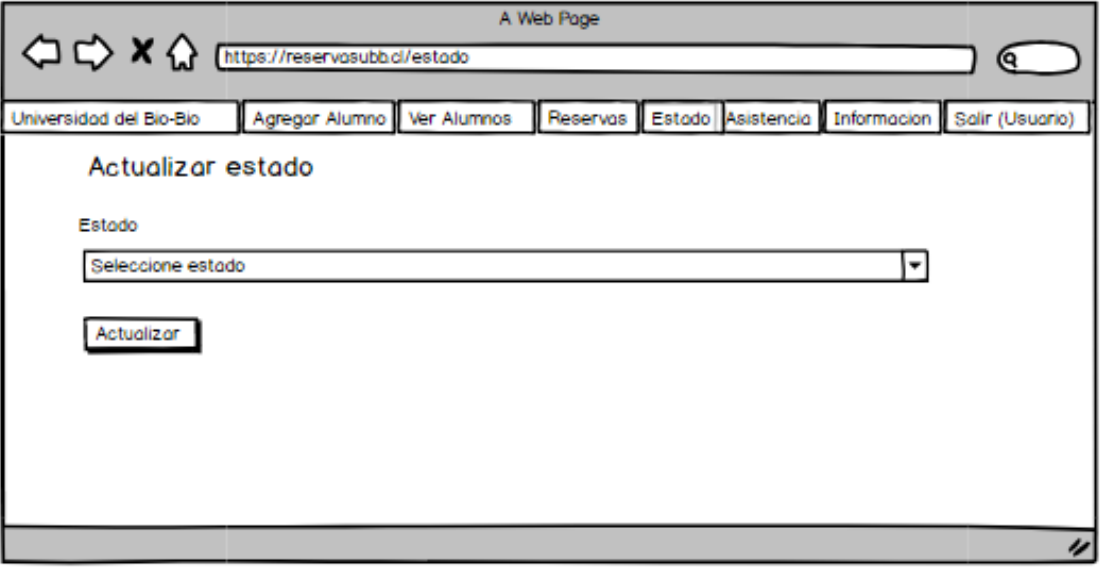

*Figura 14. Diseño de la interfaz "Actualizar estado".*

6. Agregar alumno: Permite a un usuario administrador agregar un alumno becado al sistema. Ver Figura 15.

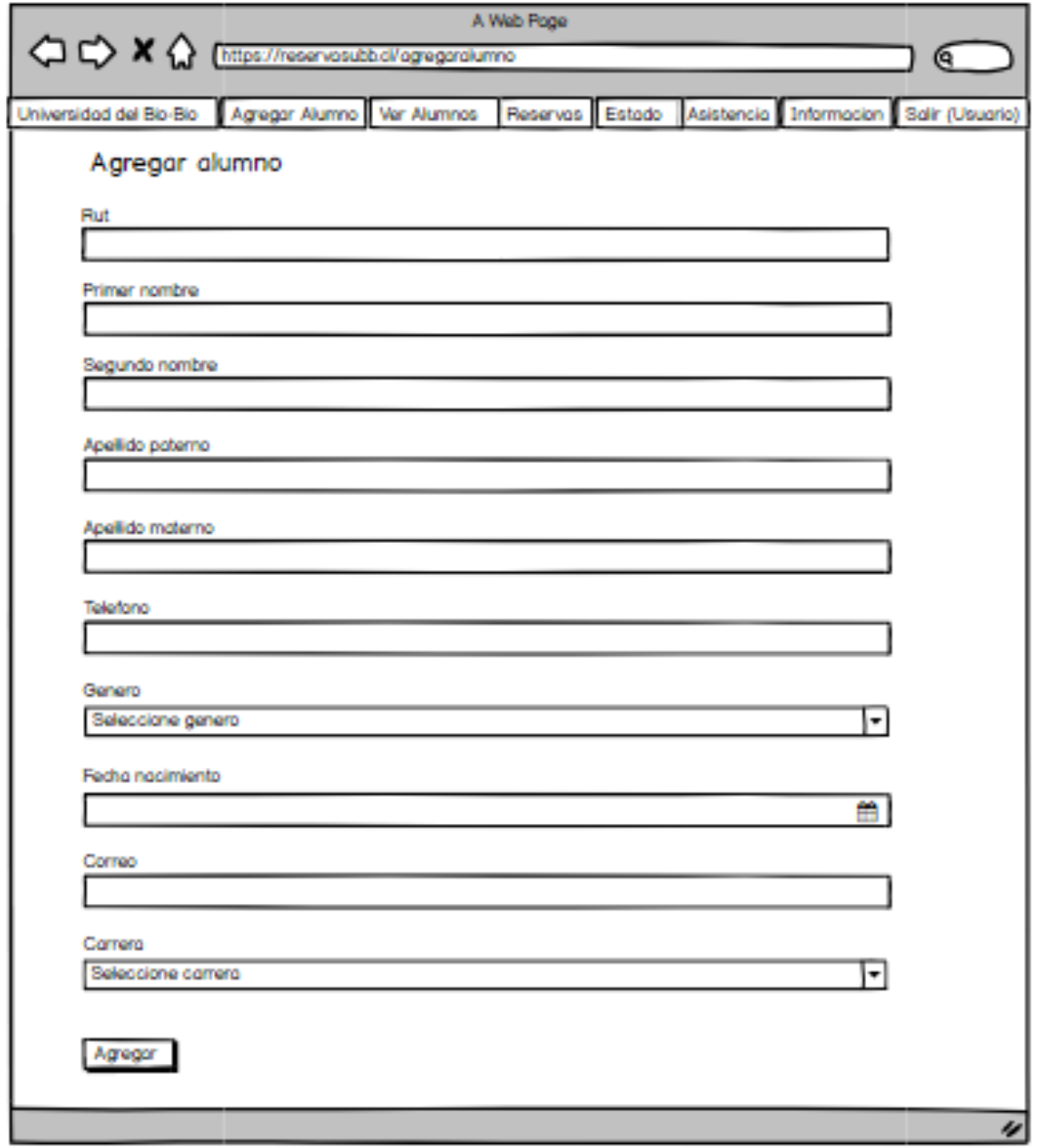

*Figura 15. Diseño de la interfaz "Agregar alumno".*

## **6.3 Diseño de navegación**

A continuación se representa la navegación del sitio Web con el objetivo de facilitar el acceso la ubicación y cómo llegar a lugar de interés del usuario.

 Para facilitar la visualización el esquema fue dividió en tres, Figuras 16, 17 y 18, cada una indicando un perfil dentro del sistema.

## **1. Administrador:**

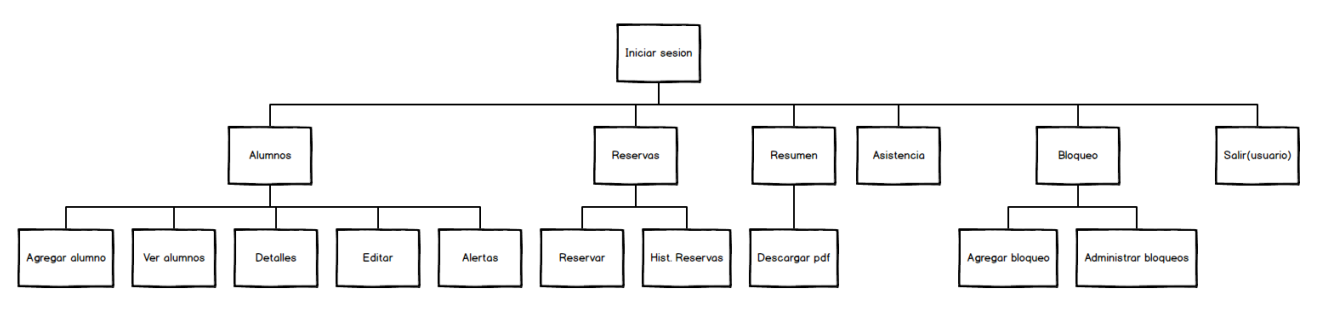

*Figura 16. Mapa navegación "Administrador".*

### **2. Alumno:**

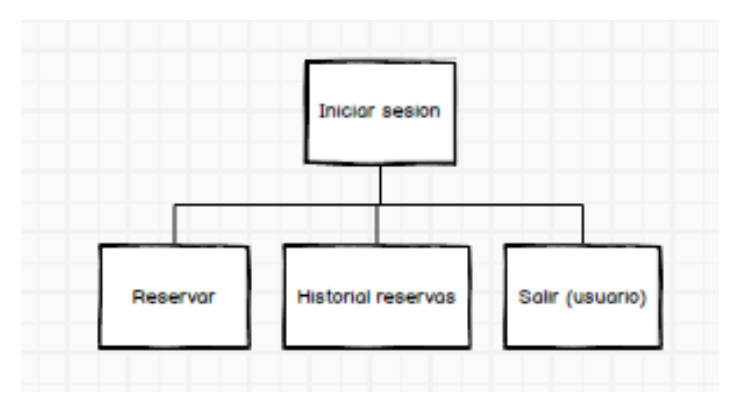

*Figura 17. Mapa navegación "Alumno".*

**3. Casino:**

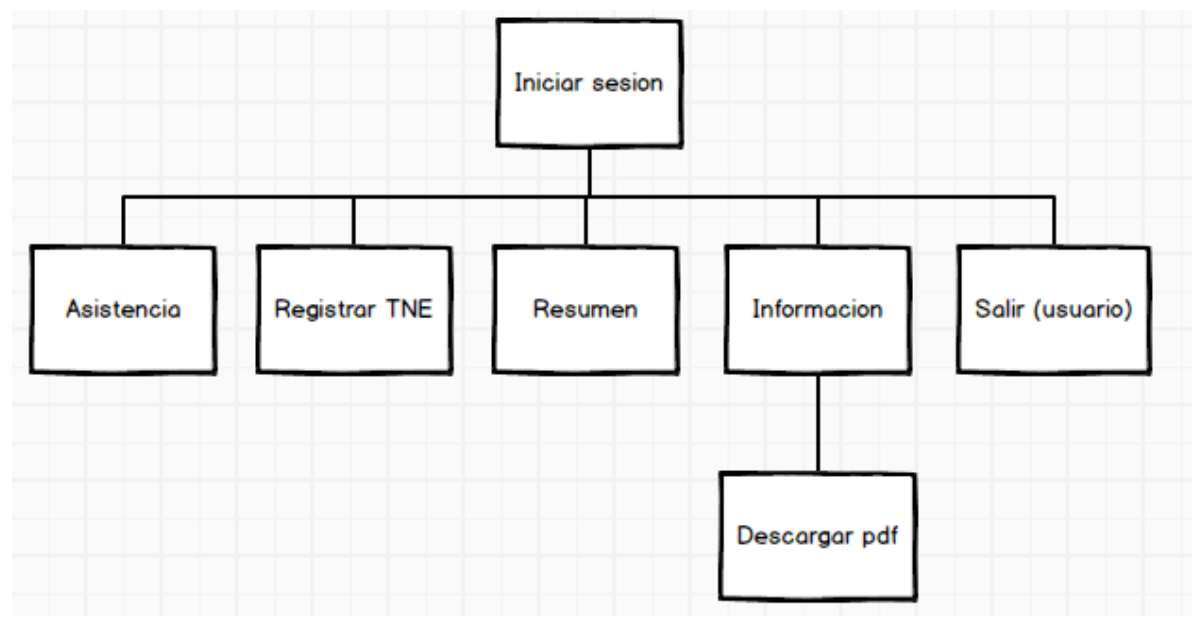

*Figura 18. Mapa navegación "Casino".*

## **7 SEGURIDAD Y PRUEBAS**

### **7.1 Seguridad en Framework yii2**

Implementar seguridad en los sistemas de información es una disciplina obligatoria para mantener los datos resguardados de los riesgos que implican las TIC. Es por esto que aquellos software frameworks que manejan información intentan mantenerse al día en esta disciplina.

- 1. **Cross-site scripting(Secuencias de ordenes en sitios cruzados):** Inyección de código JavaScript, VBScript, AxtiveX con la finalidad de secuestrar sesiones, robar información delicada y comprometer el navegador. Para combatir este tipo de ataques Yii2 integra un componente llamado CHtmlPurifier [23].
- 2. **Cros-site reques forgery(Falsificación de peticiones en sitios cruzados):** Exploit malicioso de un sitio Web, en el cual a través de comandos no autorizados ejecutados se modifica el comportamiento de la aplicación para que esta responda a favor del atacante [23].
- 3. **Prevención de ataques a través de cookies:** La modificación de cookies para acceder a perfiles de usuario es una práctica que Yii2 regula con un sistema de validación de cookies llamado CHttpRequest [23].

### **7.2 Pruebas**

Representan investigaciones empíricas y técnicas con el objetivo de proporcionar información objetiva e independiente de la calidad del producto. Como una actividad más dentro del desarrollo de software pueden ser implementadas en cualquier etapa del desarrollo con el objetivo de encontrar errores en proceso de desarrollo.

#### **7.2.1 Elementos de prueba**

Para el "Sistema de reservas UBB" se seleccionaron pruebas para sus principales funciones. Los elementos de prueba seleccionados son:

- 1. Agregar alumno.
- 2. Registrar TNE.
- 3. Actualizar datos alumno.
- 4. Bloquear alumno.
- 5. Inicio de sesión.
- 6. Generación de informe.
- 7. Registrar Asistencia.

#### **7.2.2 Especificación de las pruebas**

Para aplicar las pruebas se especifican las Tablas 16 y 17 que características serán probadas, los objetivos de estas pruebas, como serán realizadas y que enfoque tiene. En el ítem de usabilidad se consideraron las propiedades ideales que debe cumplir una interfaz web.

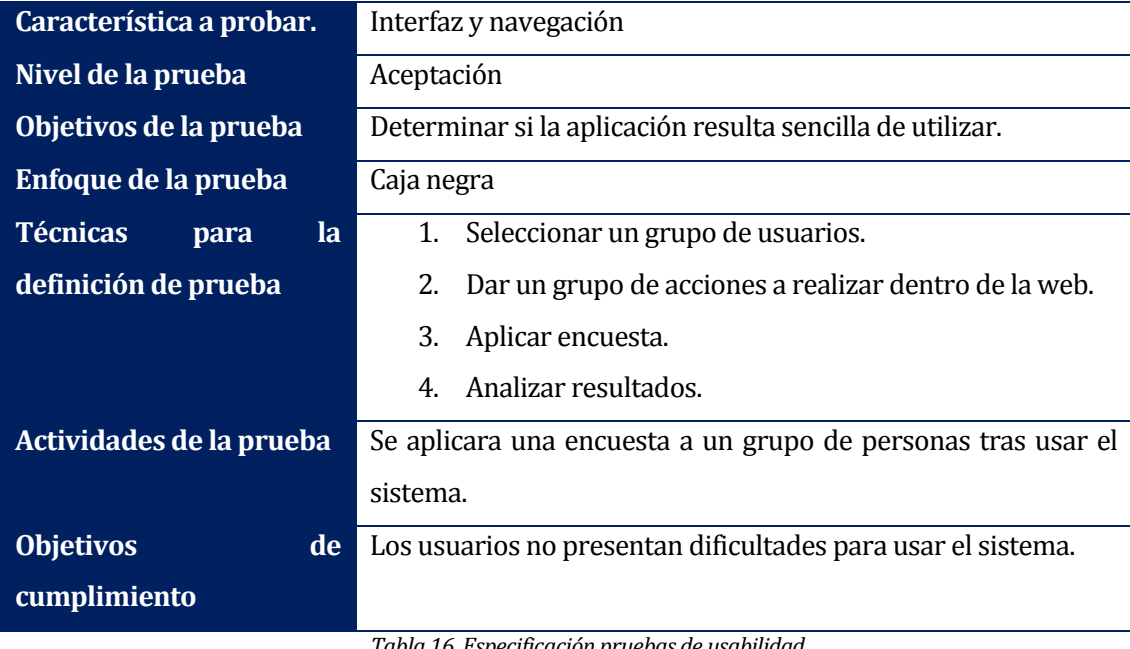

## **Pruebas de usabilidad.**

*Tabla 16. Especificación pruebas de usabilidad.* 

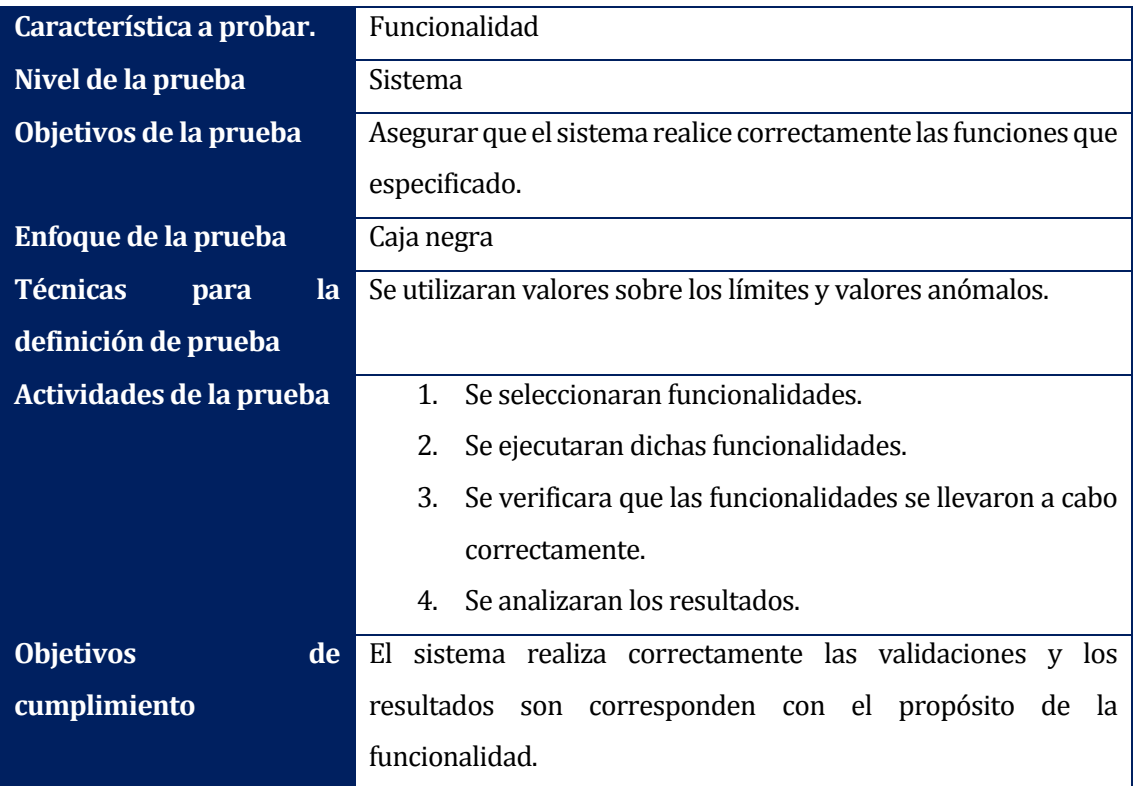

## **Pruebas de Sistema.**

*Tabla 17. Especificación pruebas de usabilidad.* 

### **7.2.3 Responsables de las pruebas**

La tabla 18 detalla los responsables de ejecutar las pruebas en el sistema.

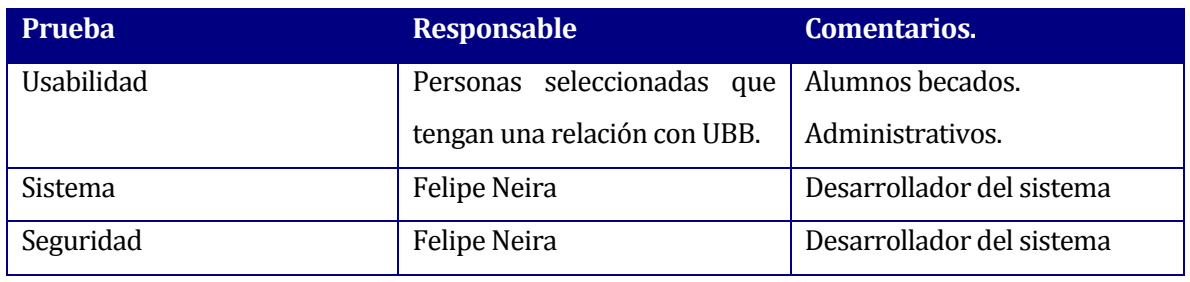

*Tabla 18. Responsables pruebas.* 

### **7.2.4 Detalle pruebas**

Para las pruebas de sistema se consideraron las funciones de mayor importancia para el sistema de reservas. La Tabla 18 muestra la prueba realizada sobre la función agregar alumno, el resto de pruebas se encuentran en el Anexo Pruebas.

### **Pruebas de sistema**

#### **Prueba: Agregar alumno.**

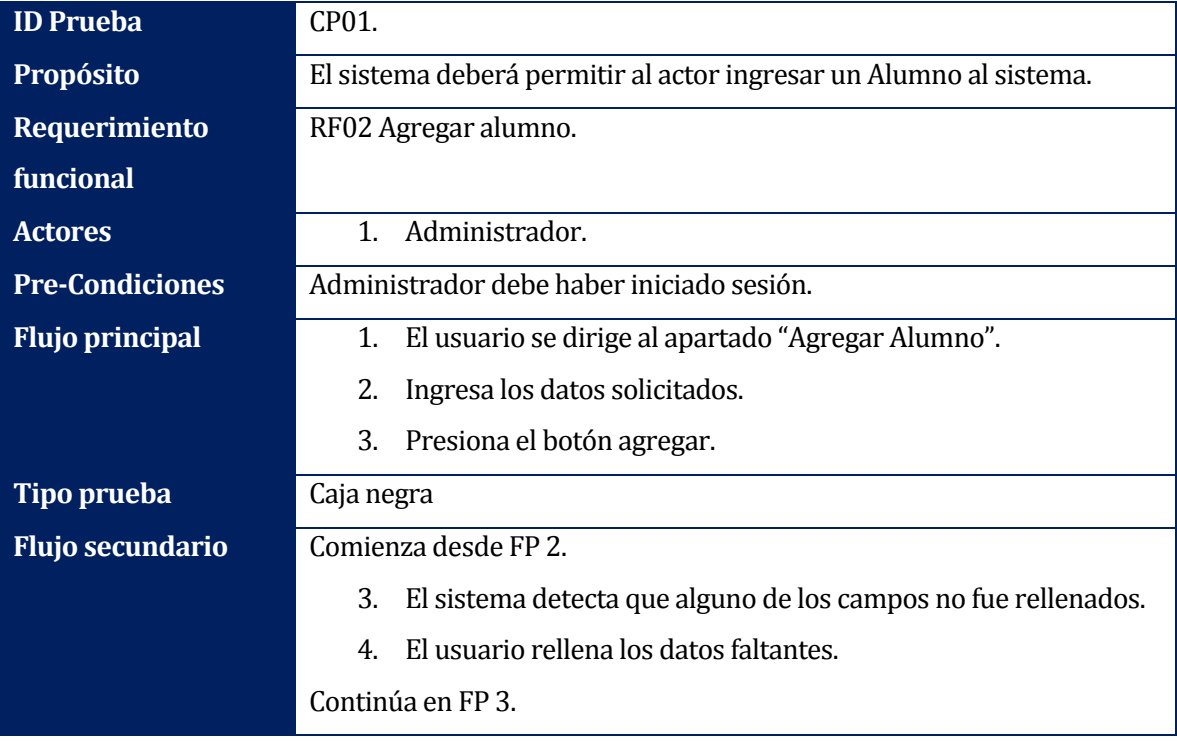

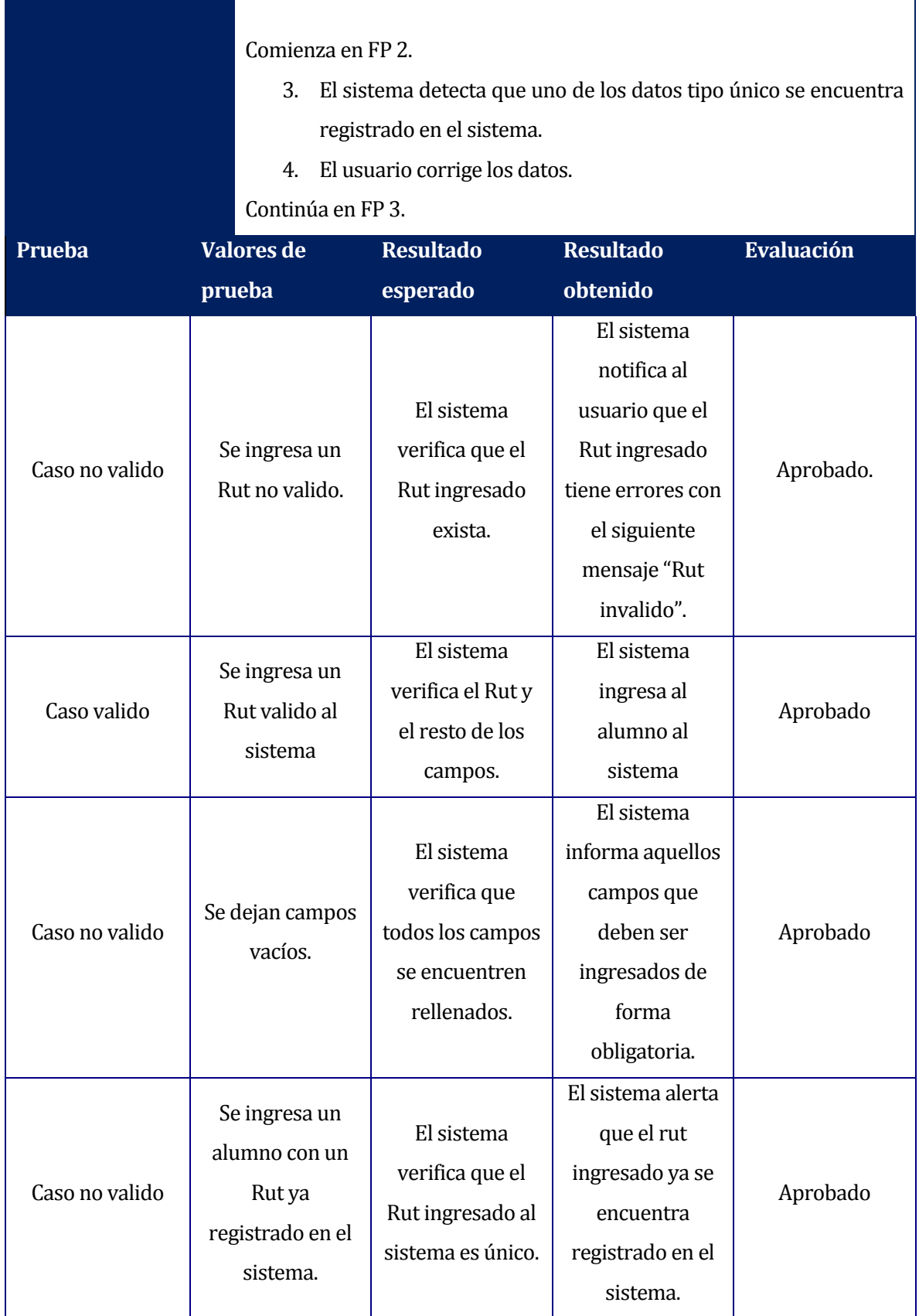

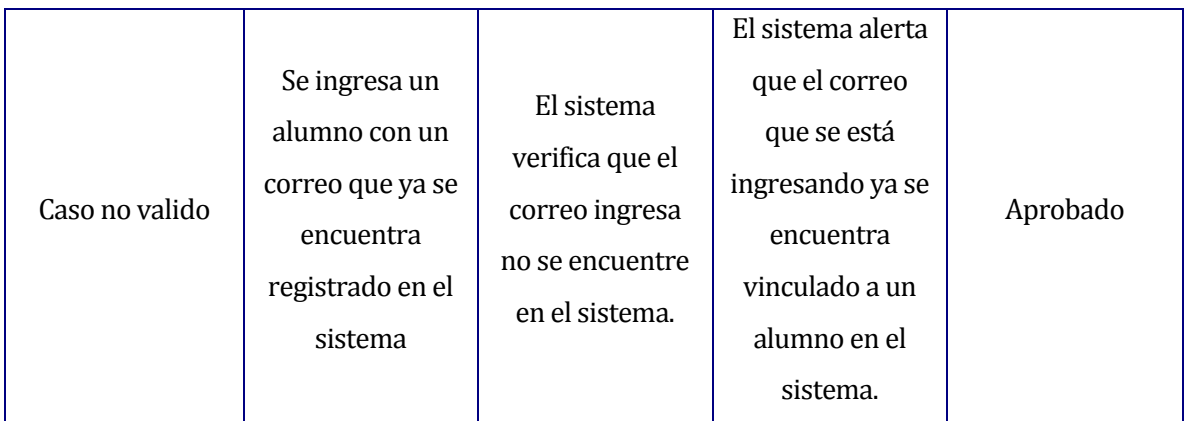

*Tabla 19. Prueba agregar alumno.* 

### **Pruebas de usabilidad.**

## **Evaluación del sistema:**

La siguiente pauta tiene como propósito evaluar la facilidad de uso de la página Web. Por cada punto se presentan tres alternativas, marque con una "X" la alternativa que estime adecuada.

## **Encuesta evaluación de navegación y usabilidad del "Sistema de reservas de almuerzos UBB"**

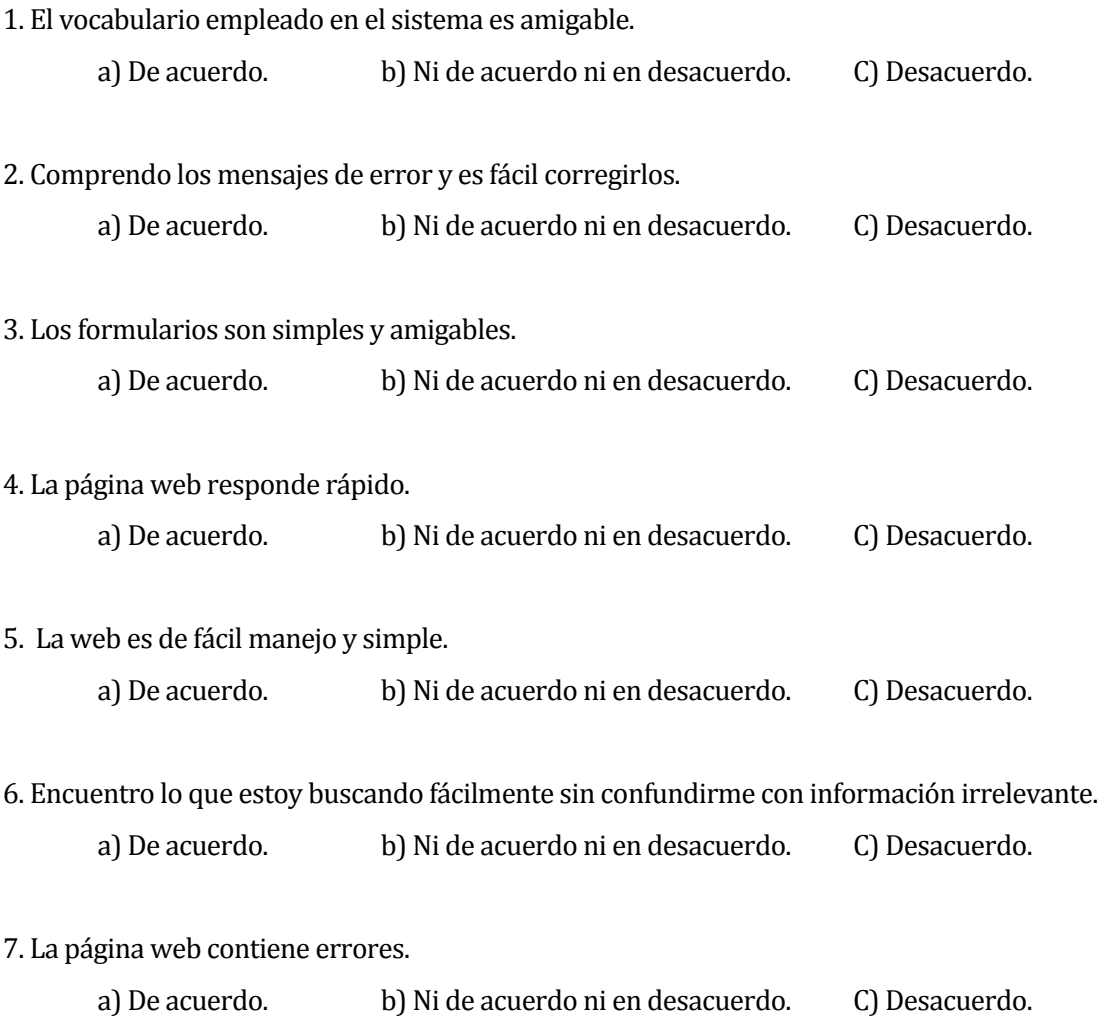

### **7.2.5 Resultados pruebas usabilidad.**

Los datos de salida de las pruebas de usabilidad aplicadas a Alumnos y administrativos de casinos se presentan en la Tabla 20.

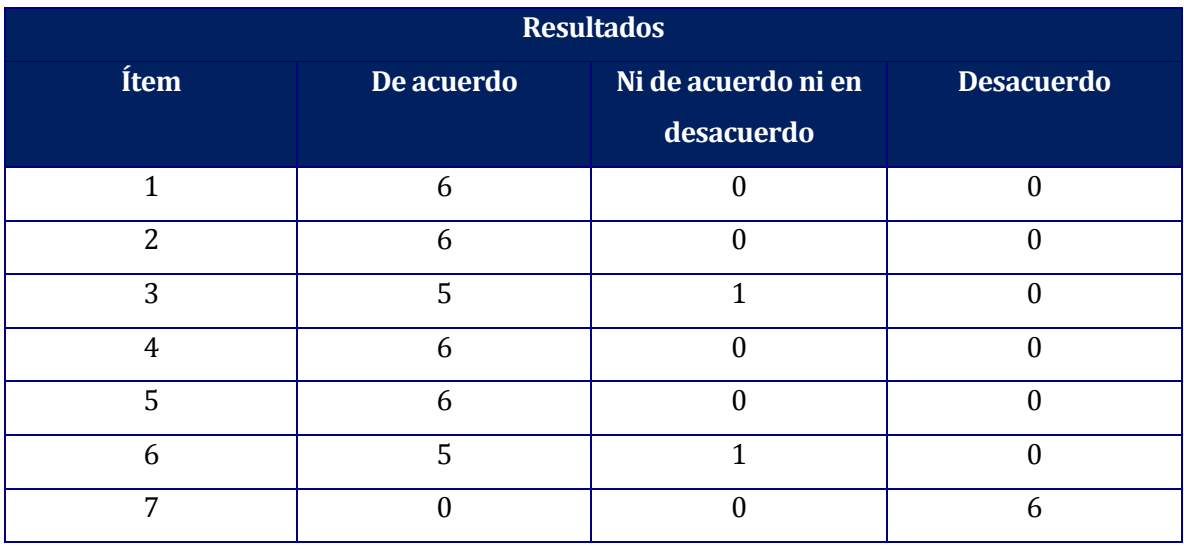

*Tabla 20. Resultados pruebas usabilidad y navegabilidad.* 

#### **7.2.6 Conclusiones pruebas.**

Las actividades desarrolladas dentro de las pruebas de software proporcionan información relevante acerca del funcionamiento y la calidad del software. Siendo su objetivo central detectar errores para que estos sean corregidos por el desarrollador antes de la entrega final.

La ejecución de las pruebas permite corroborar si el sistema funciona correctamente. En total se realizaron 7 pruebas de sistema dando un resultado exitoso en el ambiente de sistema.

Al finalizar las pruebas se puede concluir que el sistema lleva a cabo de forma correcta todas sus funcionalidades, alertando correctamente errores y calculando correctamente los datos de salida para que el usuario tenga seguridad de los datos y pueda utilizar esta información en futuras tomas de decisiones.

# **Conclusiones**

 Una vez cumplidos los objetivos propuestos y completado el proceso de implementación de funcionalidades, se da por terminado el proceso de desarrollo del Sistema de reservas UBB para dar paso a la etapa de pruebas a las principales funcionalidades del sistema, donde los resultados obtenidos son positivos y sin errores.

 Desde la perspectiva de desarrollo fue un gran desafío, pues utilizar un Framework nuevo involucra una constante búsqueda de documentación relacionada a su funcionamiento. Al ser este el primer proyecto desarrollado de esta envergadura y el hecho de que fue implementado por una persona, sumado a la poca experiencia, los tiempos programados al inicio para las distintas actividades resultaron siendo diferentes a las definidas inicialmente, debido a dificultades que surgían de improvisto o por nuevos requerimientos sugeridos por los usuarios finales. En base a esto se comprendió la importancia deben definir los requisitos funcionales en conjunto con el usuario y no de forma intuitiva por parte del programador.

 Durante el desarrollo de este proyecto se utilizaron herramientas y conocimientos adquiridos durante todo el proceso de aprendizaje universitario. Por lo que pone en evidencia que las competencias adquiridas son suficientes para ingresar al mundo laboral, tanto desde el punto vista técnico como desde el punto de vista social.

 Ademas, se debe mencionar que este proyecto puede ser complementado con una aplicación móvil que apoye y complemente el sistema de reserva que agilizará aun más el proceso de reserva por parte de los alumnos.

 Por último este proyecto puede ser complementado con una aplicación móvil dirigida al proceso de reserva del alumnado, de esta forma crear una solución portable que apoye de soporte a los participantes como una alternativa más expedita.

## **8 BIBLIOGRAFÍA**

**1**. Antecedentes de la Universidad de Bío-Bío.

http://www.ubiobio.cl/miweb/web2012.php?id\_pagina=5153 [Consultado: 11 de noviembre de 2018].

**2**. Bases de datos sql.

Codedrinks. (s.f.). Base de datos SQL.

http://www.codedrinks.com/bases-de-datos-sql/. [Consultado: 11 de octubre de 2018]

**3.** BPMN**.** 

https://es.wikipedia.org/wiki/Business\_Process\_Model\_and\_Notation.

**4.** Casos de uso**.** 

https://es.wikipedia.org/wiki/Caso\_de\_uso.[Consultado: 20 de junio de 2019].

**5.** Diagrama casos de uso**.** 

https://ingsotfwarekarlacevallos.wordpress.com/2015/06/04/uml-casos-de-uso/.[Consultado:

20 de junio de 2019].

**6.** Ecured. (s.f.). Diagrama Entidad Relación.

https://www.ecured.cu/Diagrama\_Entidad\_Relación. [Consultado: 13 de noviembre de 2018].

7. Editor Sublime Text.

https://www.sublimetext.com/.[Consultado: 20 de junio de 2019].

**8.** Herramienta Bizagi Process Modeler**.** 

https://www.bizagi.com/es/productos/bpm-suite/modeler. [Consultado: 20 de junio de 2019].

**9.** Herramienta html**.** 

https://www.w3schools.com/html. [Consultado: 20 de junio de 2019].

**10.** Herramienta yEd Graph Editor**.** 

https://www.yworks.com/products/yed. [Consultado: 20 de junio de 2019].

**11.** Herramienta sql**.** 

https://es.wikipedia.org/wiki/SQL. [Consultado: 20 de junio de 2019].

**12.** Herramienta phpmyadmin**.** 

https://www.phpmyadmin.net. [Consultado: 20 de junio de 2019].

**13.** Herramienta yEd Graph Editor**.** 

https://www.yworks.com/products/yed. [Consultado: 20 de junio de 2019].

**14.** Herramienta Yii2 framework**.** 

https://www.yiiframework.com. [Consultado: 20 de junio de 2019].

**15.** Modelo Base de datos**.** 

http://ccdoc-basesdedatos.blogspot.com/2013/02/modelo-entidad-relacion-er.html.[Consultado: 20 de junio de 2019].

**16.** Juntadeandalucia. (s.f.). Guía para la redacción de casos de

uso.]http://www.juntadeandalucia.es/servicios/madeja/contenido/recurso/416. [Consultado: 19 de noviembre de 2018

**17**. Misión y visión de la Universidad del Bío-Bío. http://www.ubiobio.cl/w/m.php?id=27&l=es [Consultado: 11 de noviembre de 2018].

**18.** Modelo entidad-relación**.** 

https://es.wikipedia.org/wiki/Modelo\_entidad-relaci%C3%B3n.[Consultado: 20 de junio de 2019].

**19.** Organigrama de la Universidad del Bío-Bío.

http://www.ubiobio.cl/miweb/web2012.php?id\_pagina=5152 [Consultado: 15 de noviembre de 2018].

**20.** Php.

https://www.php.net/manual/es/intro-whatis.php. [Consultado: 15 de noviembre de 2018].

**21**. Modelo iterativo incremental.

Isw-udistrital. (s.f.). Modelo Incremental. http://isw-udistrital.blogspot.com/2012/09/ingenieria-

de-software-i.html. [Consultado: 16 de noviembre de 2018].

**22.** Wikipedia. (s.f.). Business Process Model and Notation.

https://es.wikipedia.org/wiki/Business\_Process\_Model\_and\_Notation. [Consultado: 16 de noviembre de 2018].

**23.** Web security Yii Framework.

Http://www.yiiframework.com/doc/guide/1.1/es/topics.security [Consultado: 19 de noviembre de 2018].

24. Web transparencias UBB.

http://www.ubiobio.cl/miweb/webtransparencia.php?id\_pagina=4353 [Consultado: 27 de junio de 2919].

*Universidad del Bío-Bío. Red de Bibliotecas – Chile*

## **9 ANEXO: ESPECIFICACION CASOS DE USO**

Desde la Tabla 21 a la Tabla 36. Se especifican los casos de uso encontrados en la etapa de desarrollo.

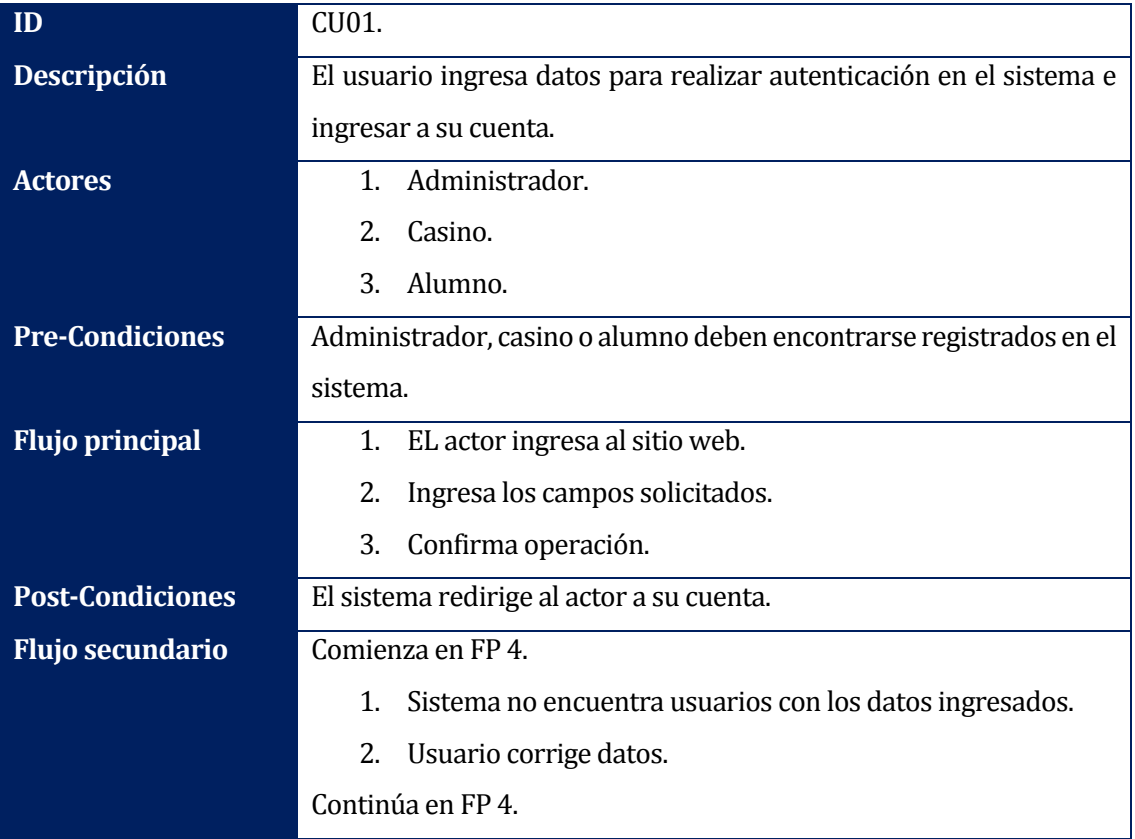

#### **Caso de uso: Iniciar sesión.**

*Tabla 21. Especificación caso de uso "Iniciar sesión".*

## **Caso de uso: Cerrar sesión.**

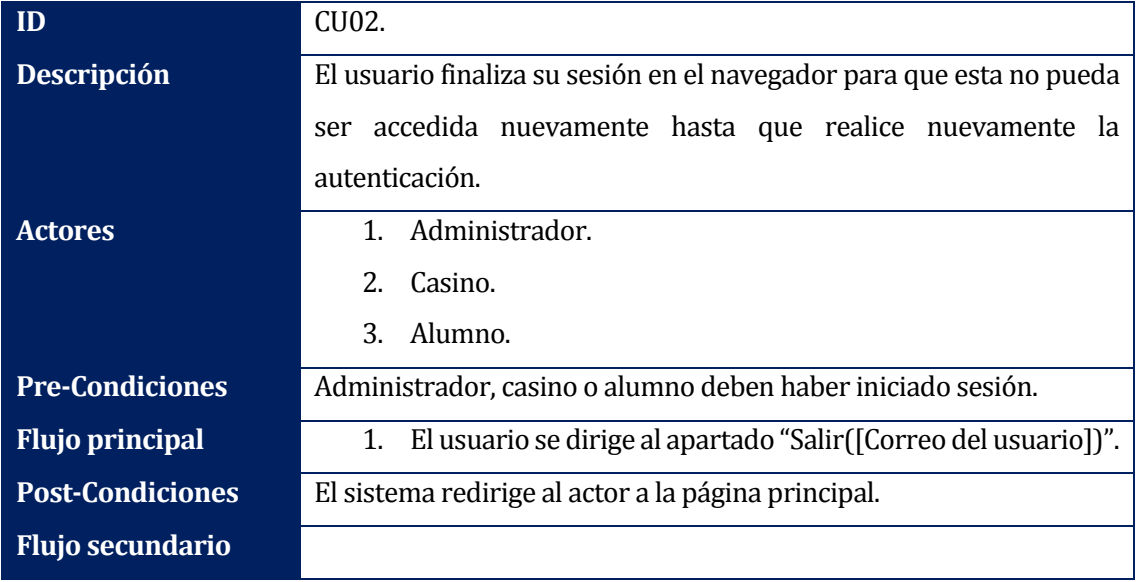

*Tabla 22. Especificación caso de uso "Cerrar sesión".*

## **Caso de uso: Bloqueo alumno.**

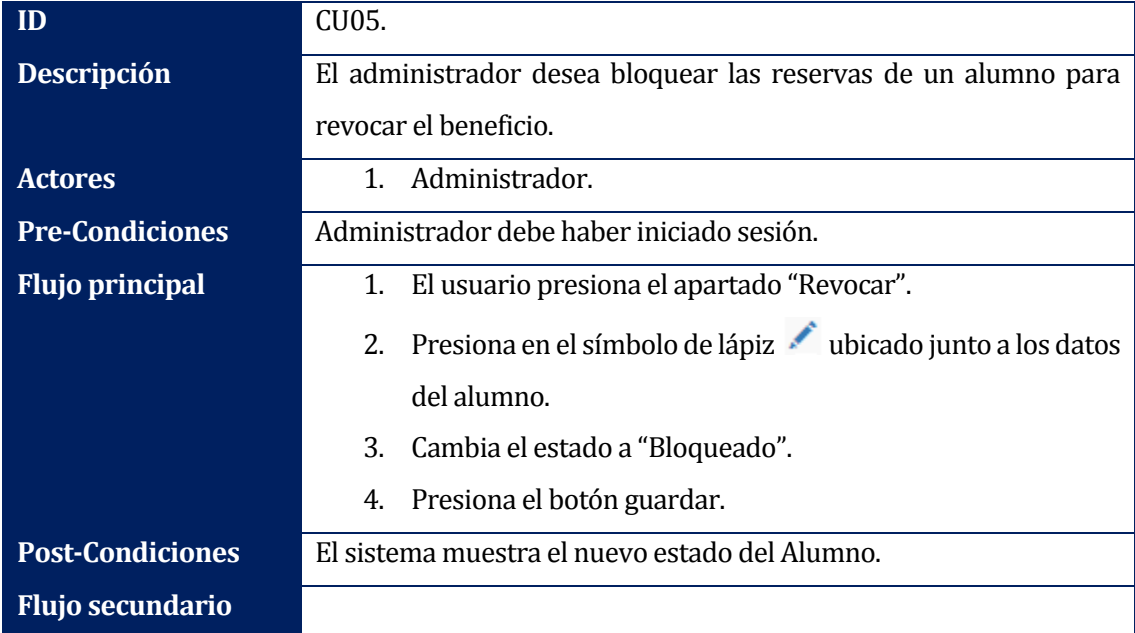

*Tabla 23. Especificación caso de uso "Bloquear alumno".*

## **Caso de uso: Editar alumno.**

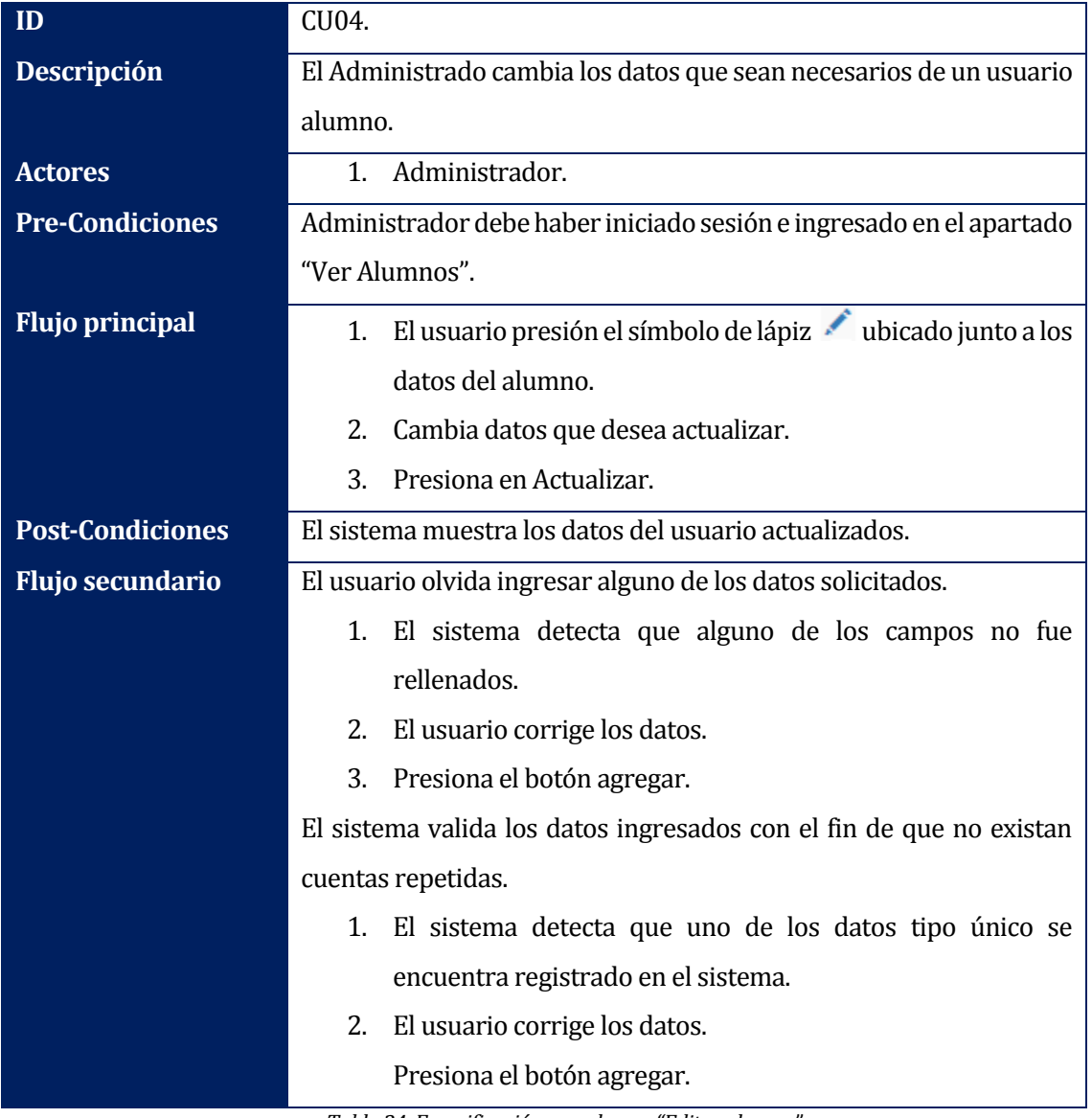

*Tabla 24. Especificación caso de uso "Editar alumno".*

**Caso de uso: Listar alumnos.** 

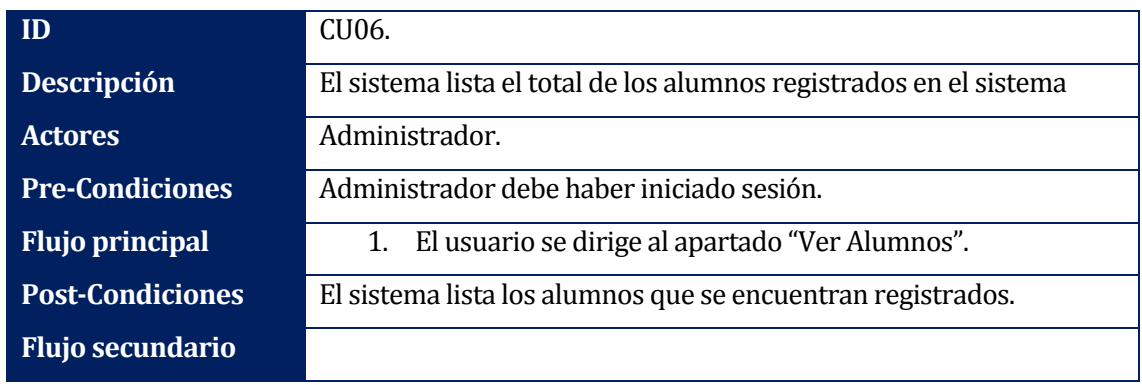

*Tabla 25. Especificación caso de uso "Listar Alumnos".*

### **Caso de uso: Listar asistencia.**

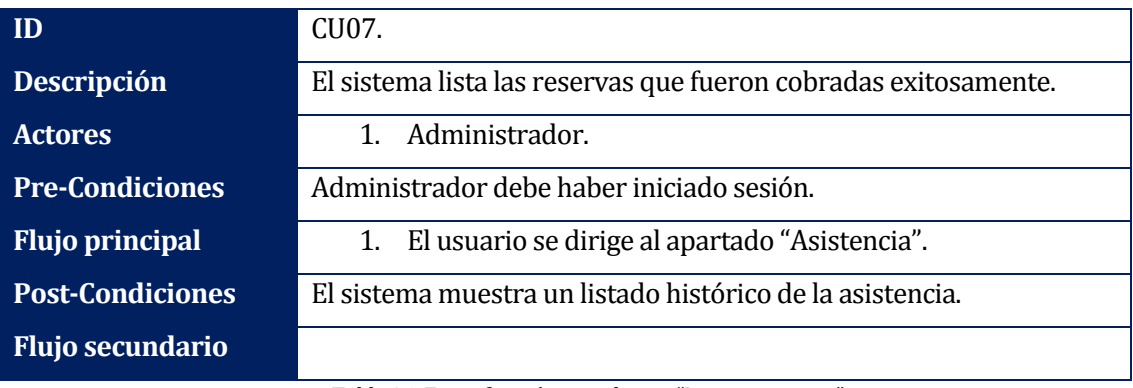

*Tabla 26. Especificación caso de uso "Listar asistencia".*

### **Caso de uso: Listar alumnos con fallas.**

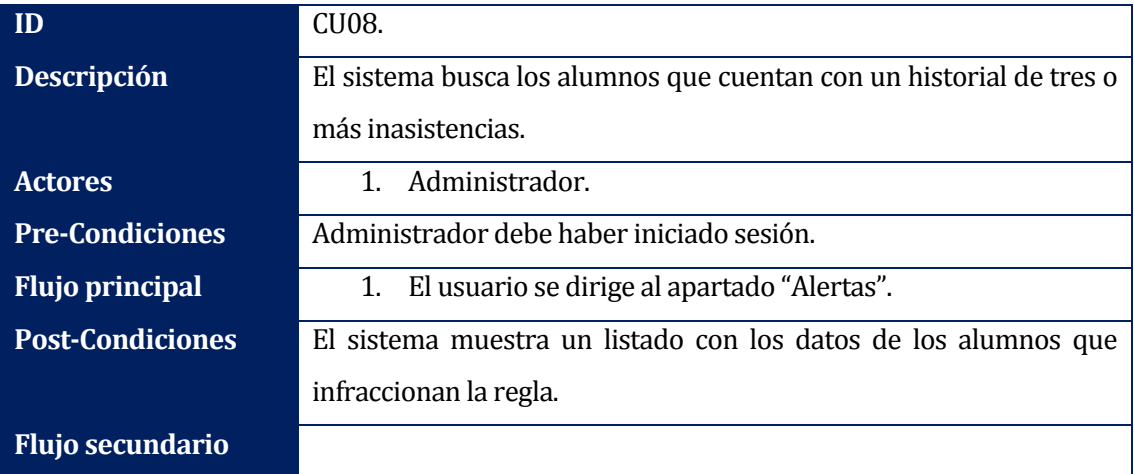

*Tabla 27. Especificación caso de uso "Listar alumnos con fallas".*

**Caso de uso: Crear súper reserva.** 

| ID                      | CU09.                                                             |
|-------------------------|-------------------------------------------------------------------|
| <b>Descripción</b>      | El administrador agrega una reserva la que puede ser en cualquier |
|                         | horario sin límite de cantidad.                                   |
| <b>Actores</b>          | Administrador.                                                    |
| <b>Pre-Condiciones</b>  | Administrador debe haber iniciado sesión.                         |
| <b>Flujo principal</b>  | El usuario se dirige al apartado "Reservar".<br>1.                |
|                         | Ingresa los datos solicitados.                                    |
|                         | 3.<br>Presiona el botón "Guardar".                                |
| <b>Post-Condiciones</b> | El sistema muestra una pantalla confirmando que la operación se   |
|                         | realiza con éxito.                                                |
| <b>Flujo secundario</b> |                                                                   |

*Tabla 28. Especificación caso de uso "Crear súper reserva".*

### **Caso de uso: Consultar reservas.**

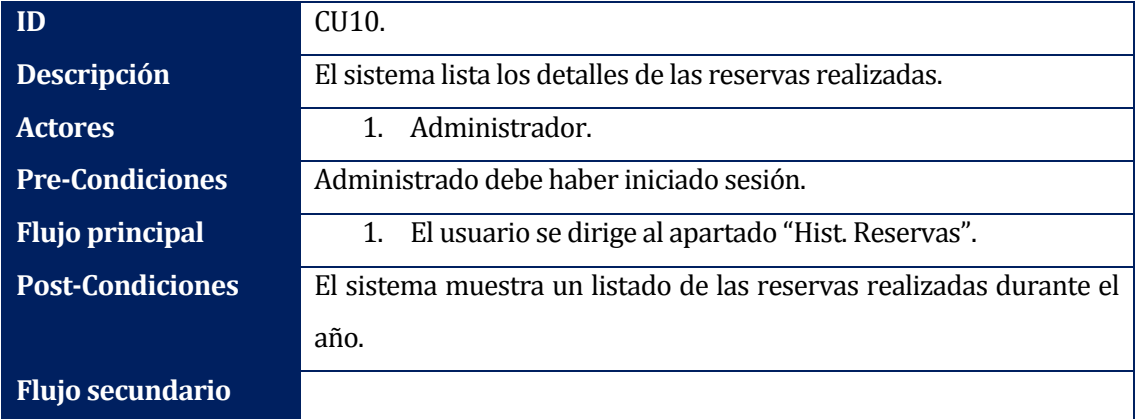

*Tabla 29. Especificación caso de uso "Consultar reservas".*

**Caso de uso: Reservar.** 

| ID                      | CU11.                                                              |
|-------------------------|--------------------------------------------------------------------|
| <b>Descripción</b>      | El usuario registra una reserva para un día y fecha deseados.      |
| <b>Actores</b>          | Alumno.<br>$\mathbf{1}$ .                                          |
| <b>Pre-Condiciones</b>  | Alumno debe haber iniciado sesión.                                 |
| <b>Flujo principal</b>  | El usuario se dirige a la opción "Reservar".<br>1.                 |
|                         | 2.<br>Ingresa los datos solicitados.                               |
|                         | Presiona el botón "Guardar".<br>3.                                 |
| <b>Post-Condiciones</b> | El sistema muestra los detalles de la reserva realizada.           |
| <b>Flujo secundario</b> | Comienza en FP 3.                                                  |
|                         | El sistema alerta que existen campos sin rellenar.<br>1.           |
|                         | 2.<br>El usuario completa datos.                                   |
|                         | Continúa en FP 3.                                                  |
|                         |                                                                    |
|                         | Comienza en FP 3.                                                  |
|                         | El sistema alerta que el alumno ya registra una reserva para<br>1. |
|                         | la fecha seleccionada.                                             |
|                         | 2.<br>Usuario modifica fecha.                                      |
|                         | Continúa en FP 3.                                                  |

*Tabla 30. Especificación caso de uso "Reservar".*

## **Caso de uso: Listar reservas propias.**

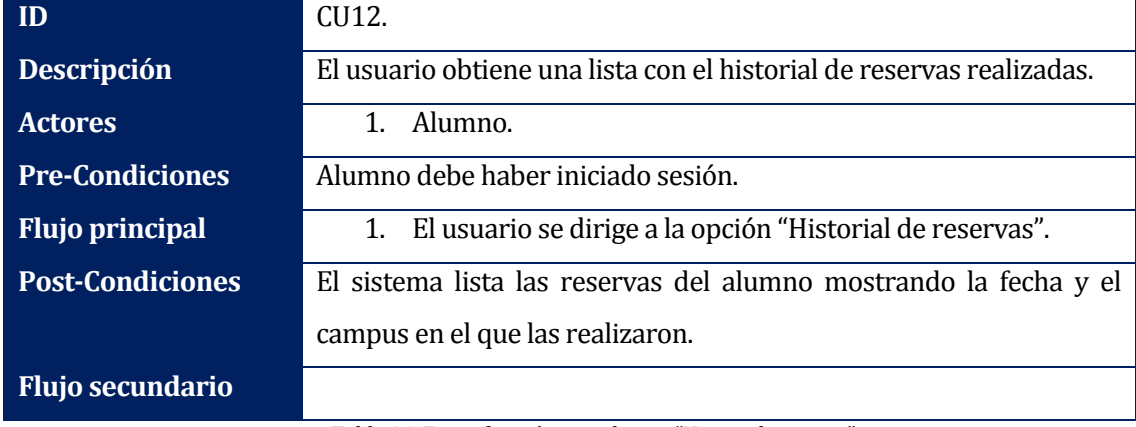

*Tabla 31. Especificación caso de uso "Historial reservas".*

**Caso de uso: Eliminar reserva.** 

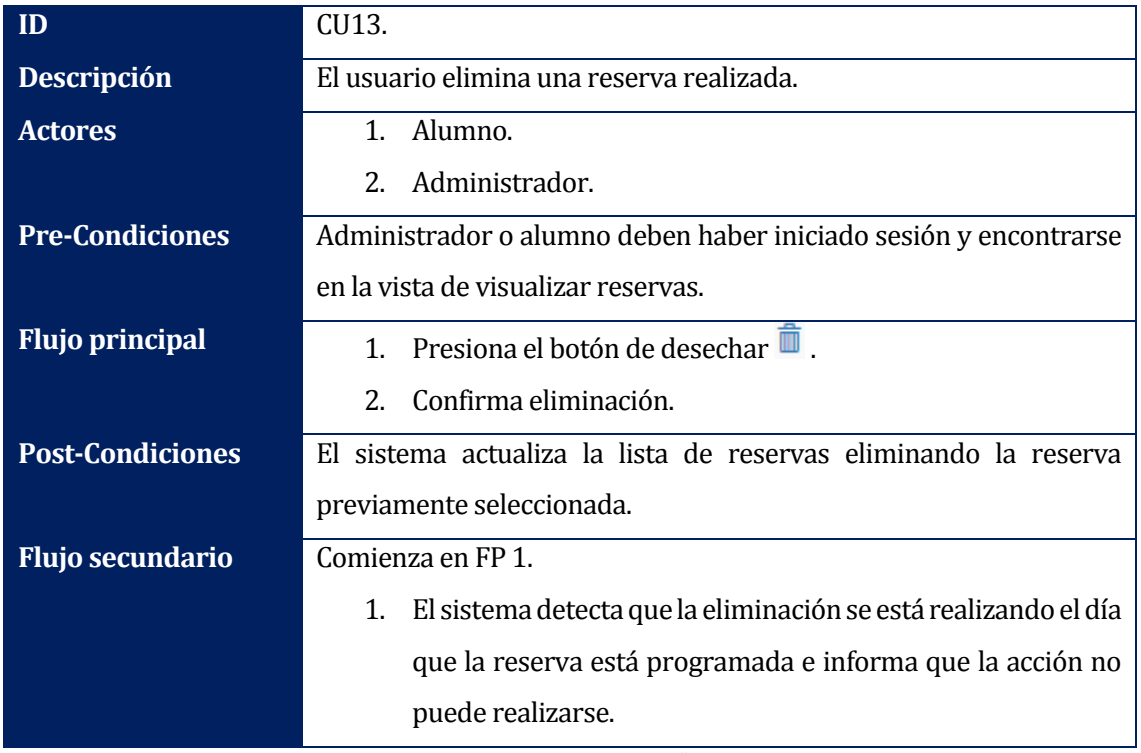

*Tabla 32. Especificación caso de uso "Eliminar reserva".*

### **Caso de uso: Consultar reservas en casino.**

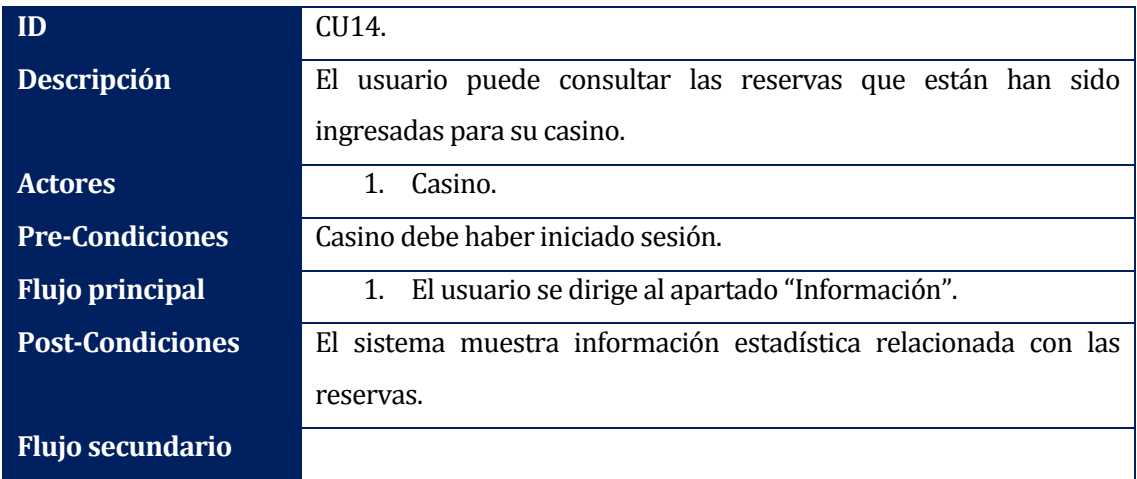

*Tabla 33. Especificación caso de uso "Consultar reservas en casino".*

## **Caso de uso: Registrar asistencia.**

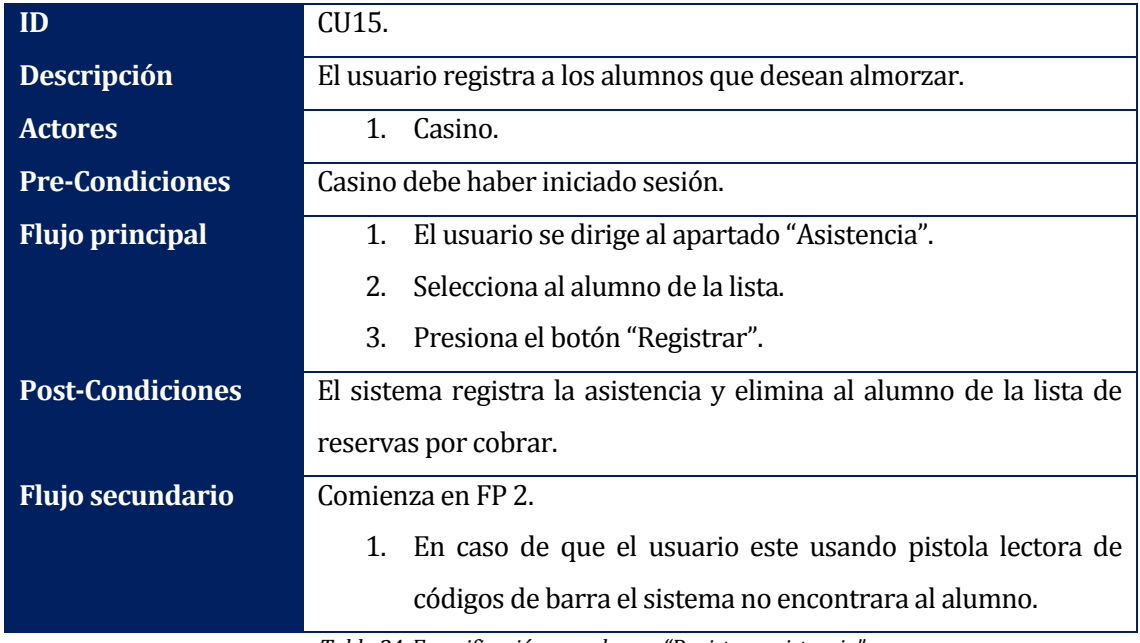

*Tabla 34. Especificación caso de uso "Registrar asistencia".*

### **Caso de uso: Generar informe.**

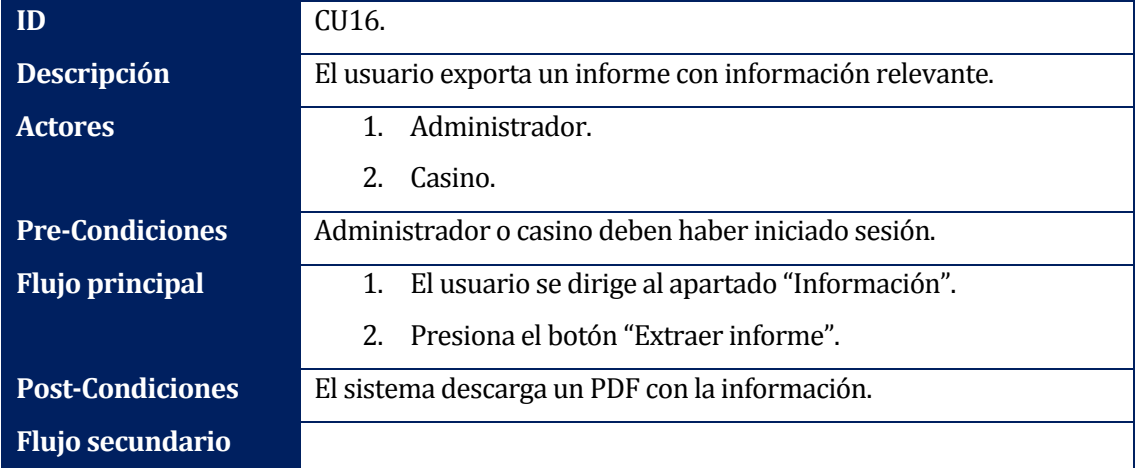

*Tabla 35. Especificación caso de uso "Generar informe".*

**Caso de uso: Registra código.** 

| ID                      | CU17.                                                            |
|-------------------------|------------------------------------------------------------------|
| <b>Descripción</b>      | El usuario asocia el código TNE a la cuenta de un alumno.        |
| <b>Actores</b>          | Casino.                                                          |
| <b>Pre-Condiciones</b>  | Casino debe haber iniciado sesión.                               |
| <b>Flujo principal</b>  | El usuario se dirige al apartado "Registrar TNE".<br>1.          |
|                         | 2.<br>Selecciona un alumno de la lista de usuarios que no poseen |
|                         | una TNE vinculada a su cuenta.                                   |
|                         | 3.<br>Ingresa código de TNE.                                     |
|                         | Presiona botón "Guardar".<br>4.                                  |
| <b>Post-Condiciones</b> | El sistema muestra los datos del alumno junto con el código que  |
|                         | acaba de ser relacionado.                                        |
| <b>Flujo secundario</b> |                                                                  |

*Tabla 36. Especificación caso de uso "Registra código".*

## **10 ANEXO PRUEBAS**

Desde la Tabla 37 a Tabla 42. Se especifican las los resultados obtenidos en la etapa de prueba.

## **Prueba: Registra código.**

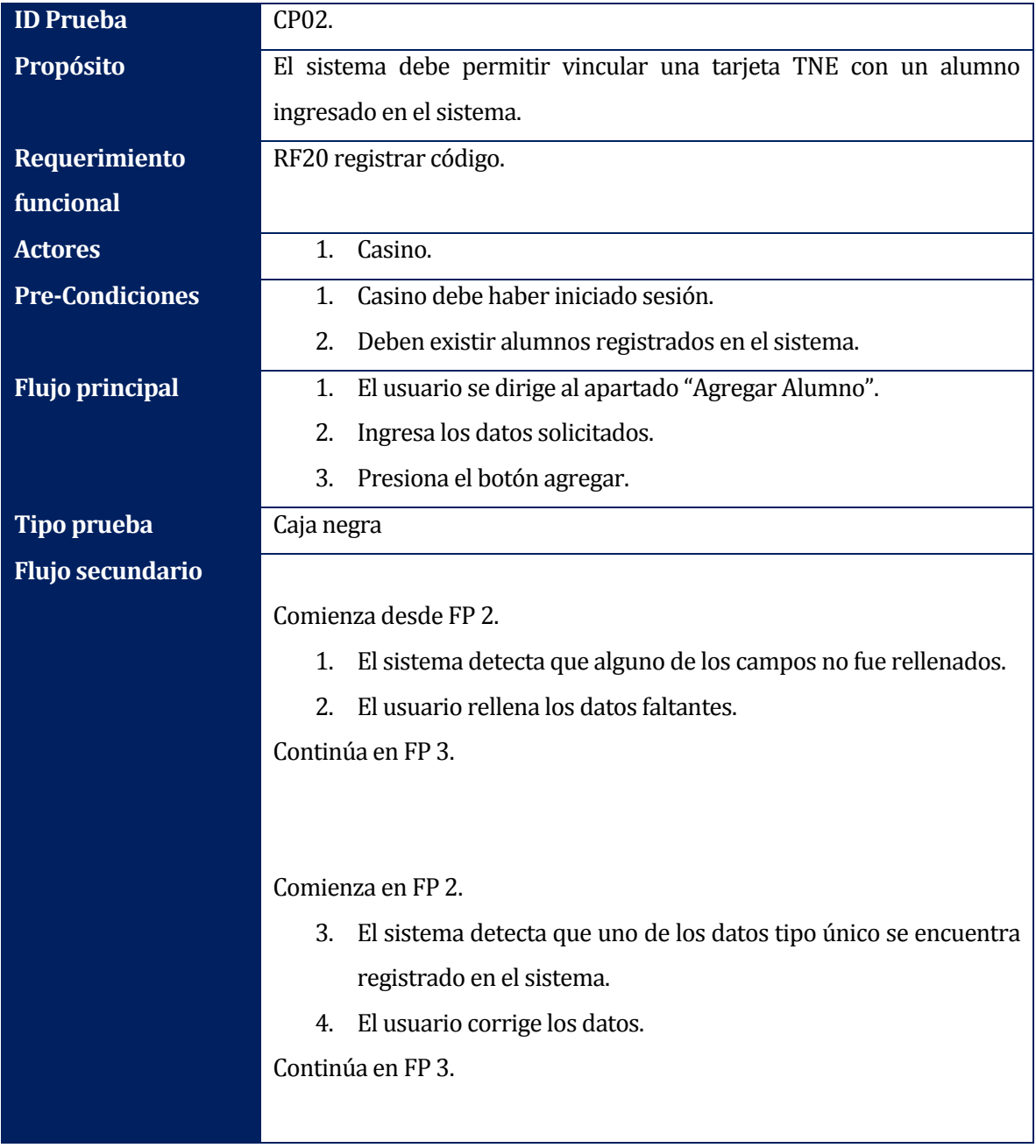

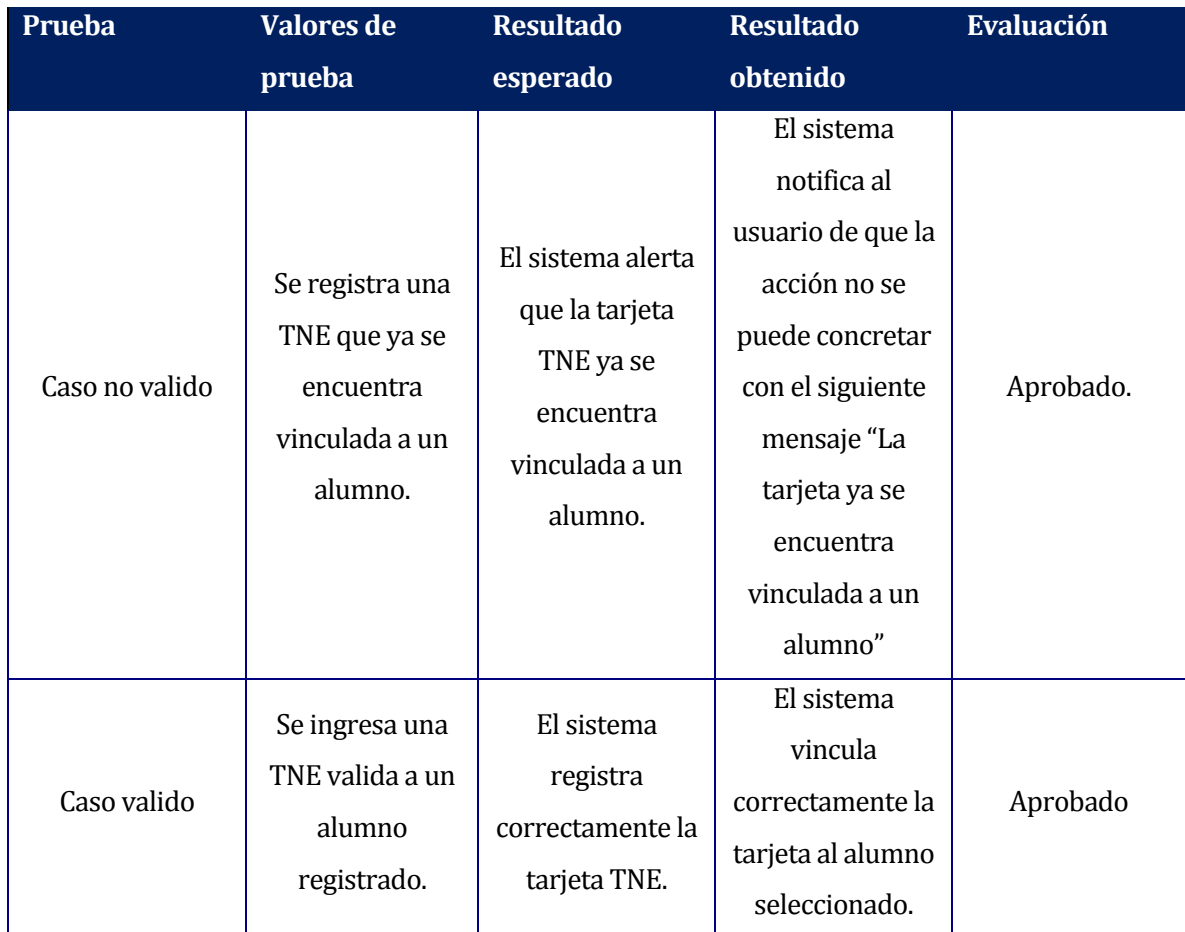

*Tabla 37. Prueba registro código.* 

#### **ID Prueba** CP03. **Propósito** El sistema debe actualizar los datos de un alumno seleccionado. **Requerimiento funcional** RF04 Editar alumno. **Actores** 1. Administrador. **Pre-Condiciones** Administrador debe haber iniciado sesión e ingreso al apartado de "Ver alumnos". **Flujo principal** 1. El usuario presión el símbolo de lápiz ubicado junto a los datos del alumno. 2. Cambia datos que desea actualizar. 3. Presiona en Actualizar. **Tipo prueba** Caja negra **Flujo secundario** Comienza en FP 3. 1. El sistema detecta que alguno de los campos no fue rellenados. 2. El usuario corrige los datos. 3. Presiona el botón agregar. Comienza en FP 3. 1. El sistema detecta que uno de los datos tipo único se encuentra registrado en el sistema. 2. El usuario corrige los datos. **Prueba Valores de prueba Resultado esperado Resultado obtenido Evaluación** Caso no valido Se eliminan los datos de un campo. El sistema alerta que existen campos sin rellenar. El sistema notifica el campo que no fue completado con el mensaje "Este campo no puede estar en blanco" Aprobado. Caso valido Se cambian datos del alumno. El sistema actualiza los datos del alumno. El sistema registro correctamente los nuevos datos del alumno . Aprobado

### **Prueba: Actualizar datos.**

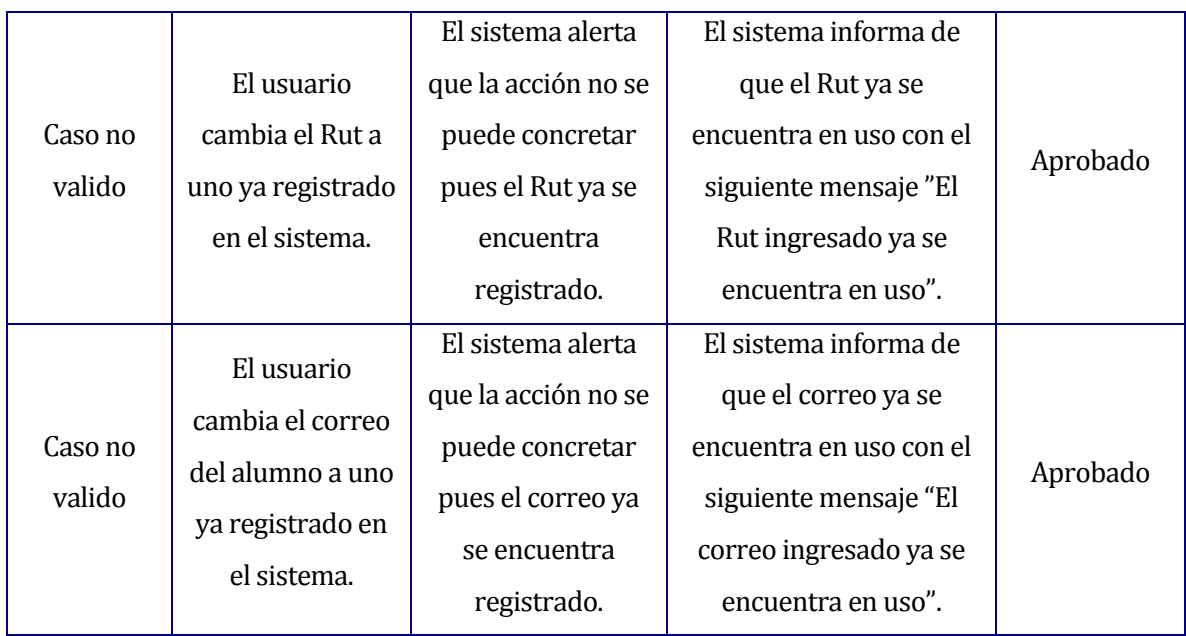

*Tabla 38. Prueba actualización de datos.* 

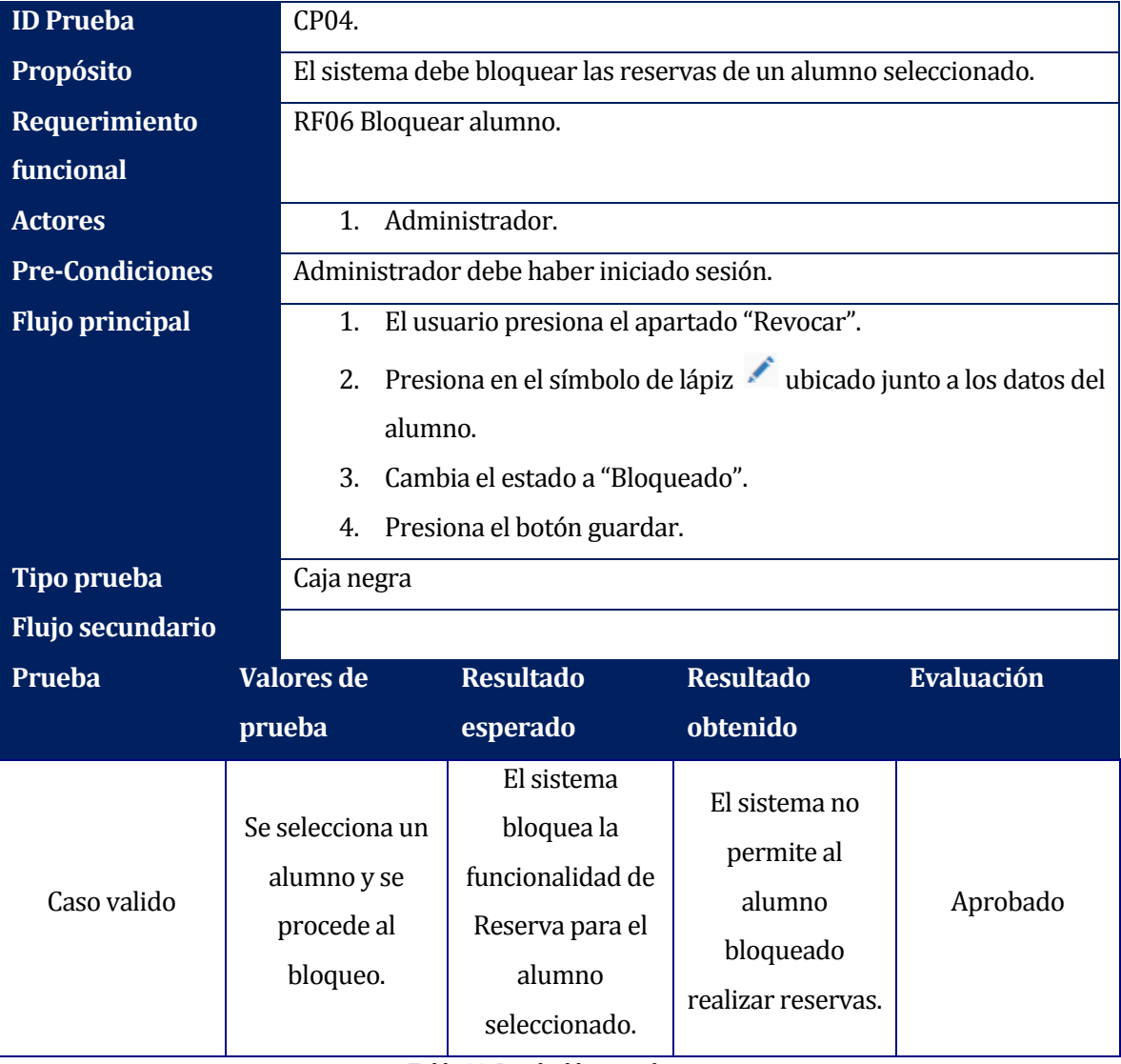

## **Prueba: Bloqueo de alumno.**

*Tabla 39. Prueba bloqueo alumno.* 

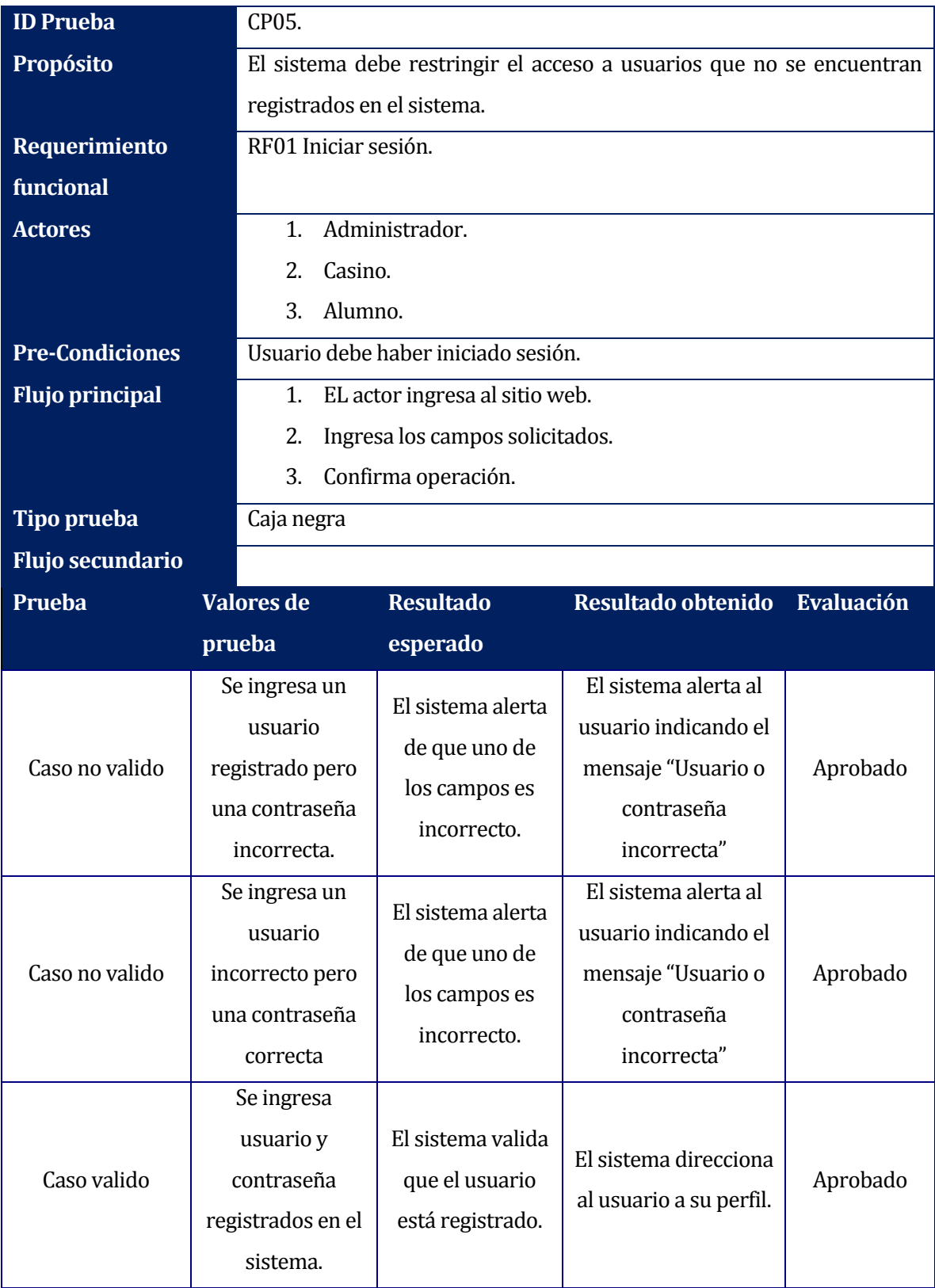

**Prueba: Iniciar sesión.** 

*Tabla 40. Prueba inicio sesión.* 

#### **ID Prueba** CP06. **Propósito** El sistema genera un archivo PDF con los datos expuestos en el apartado de información. **Requerimiento funcional** RF18 Registra asistencia. **Actores** 1. Administrador. 2. Casino. **Pre-Condiciones** Administrador o casino deben haber iniciado sesión. **Flujo principal** 1. El usuario se dirige al apartado "Información". 2. Presiona el botón "Extraer informe". **Tipo prueba** Caja negra **Flujo secundario Prueba Valores de prueba Resultado esperado Resultado obtenido Evaluación** Caso Valido El usuario selecciona un mes y año El sistemas genera las estadísticas del año y mes seleccionados El sistema muestra por pantalla los datos solicitados por el Administrador Aprobado Caso no valido El usuario selecciona un mes pero deja el espacio de año sin seleccionar El sistema advierte que faltan campos por completar El sistemas despliega un mensaje informando "Seleccione todos los campos solicitados" Aprobado Caso no valido El usuario selección un año pero deja el espacio de mes sin seleccionar El sistema advierte que faltan campos por completar El sistemas despliega un mensaje informando "Seleccione todos los campos solicitados" Aprobado

### **Prueba: Generar informe.**

*Tabla 41. Prueba generación informe.* 

## **Prueba: Registrar asistencia.**

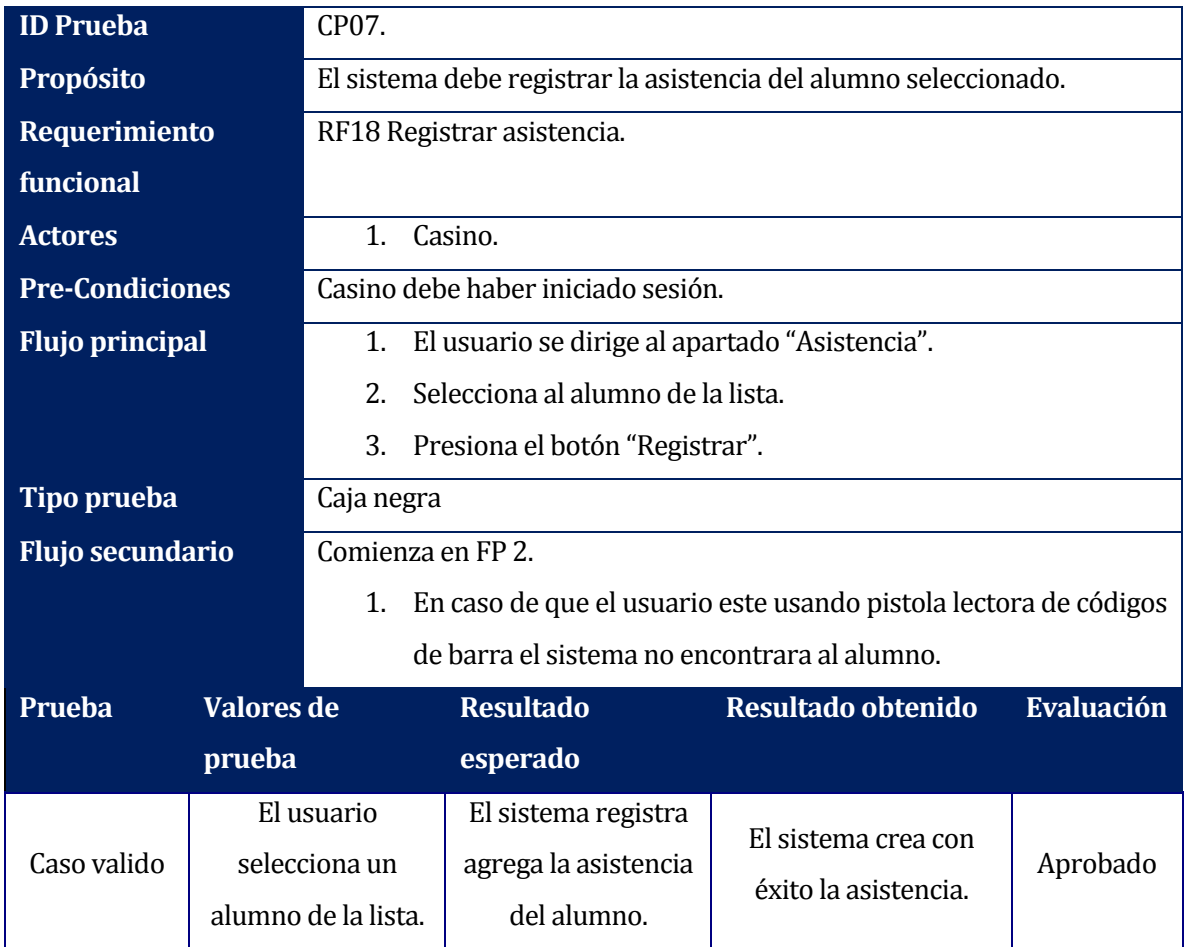

*Tabla 42. Prueba registro asistencia.*